Alojamiento para almacenamiento Dell™ PowerVault™ MD1120 Manual del propietario del hardware

### Notas, avisos y precauciones

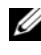

 $\mathbb Z$  NOTA: Una NOTA proporciona información importante que le ayudará a utilizar mejor el ordenador.

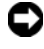

**AVISO:** Un AVISO indica la posibilidad de daños en el hardware o la pérdida de datos, e informa de cómo evitar el problema.

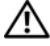

 $\bigwedge$  PRECAUCIÓN: Un mensaje de PRECAUCIÓN indica el riesgo de daños materiales, lesiones o incluso la muerte.

Modelo AMT

Febrero de 2008 Rev. A00

\_\_\_\_\_\_\_\_\_\_\_\_\_\_\_\_\_\_\_\_

La información contenida en este documento puede modificarse sin previo aviso. © 2008 Dell Inc. Todos los derechos reservados.

Queda estrictamente prohibida la reproducción de este documento en cualquier forma sin la autorización por escrito de Dell Inc.

Marcas comerciales utilizadas en este texto: Dell, el logotipo de DELL, PowerEdge, PowerVault y OpenManage son marcas comerciales de Dell Inc.; Microsoft y Windows son marcas comerciales o marcas comerciales registradas de Microsoft Corporation en los Estados Unidos o en otros países.

Otras marcas y otros nombres comerciales pueden utilizarse en este documento para hacer referencia a las entidades que los poseen o a sus productos. Dell Inc. renuncia a cualquier interés sobre la propiedad de marcas y nombres comerciales que no sean los suyos.

## Contenido

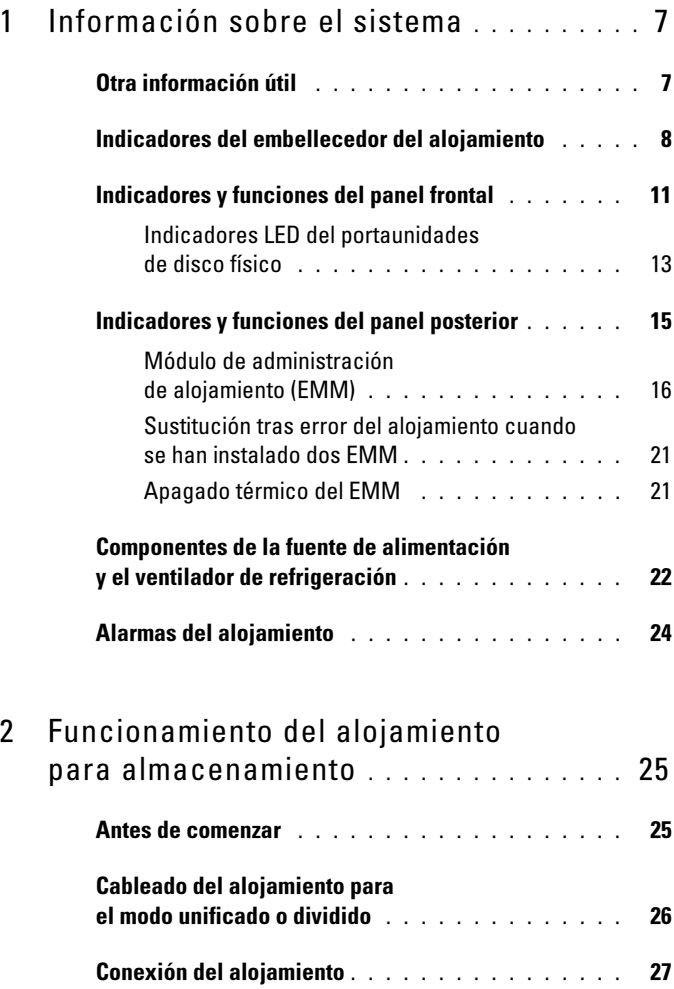

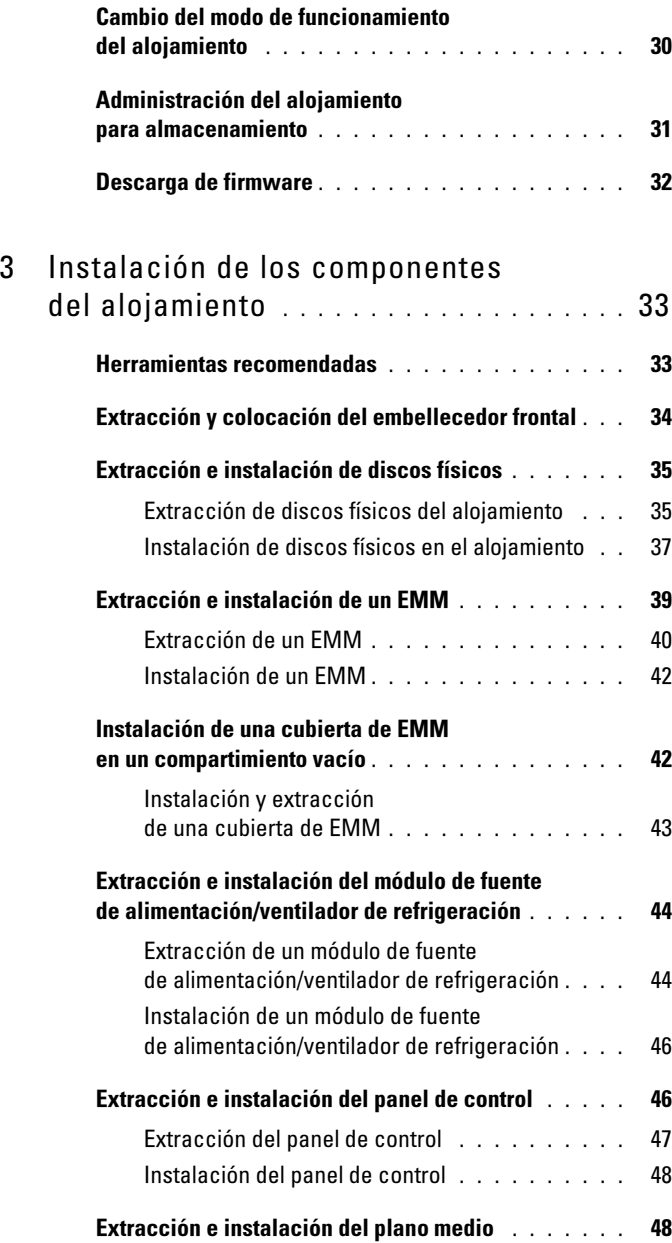

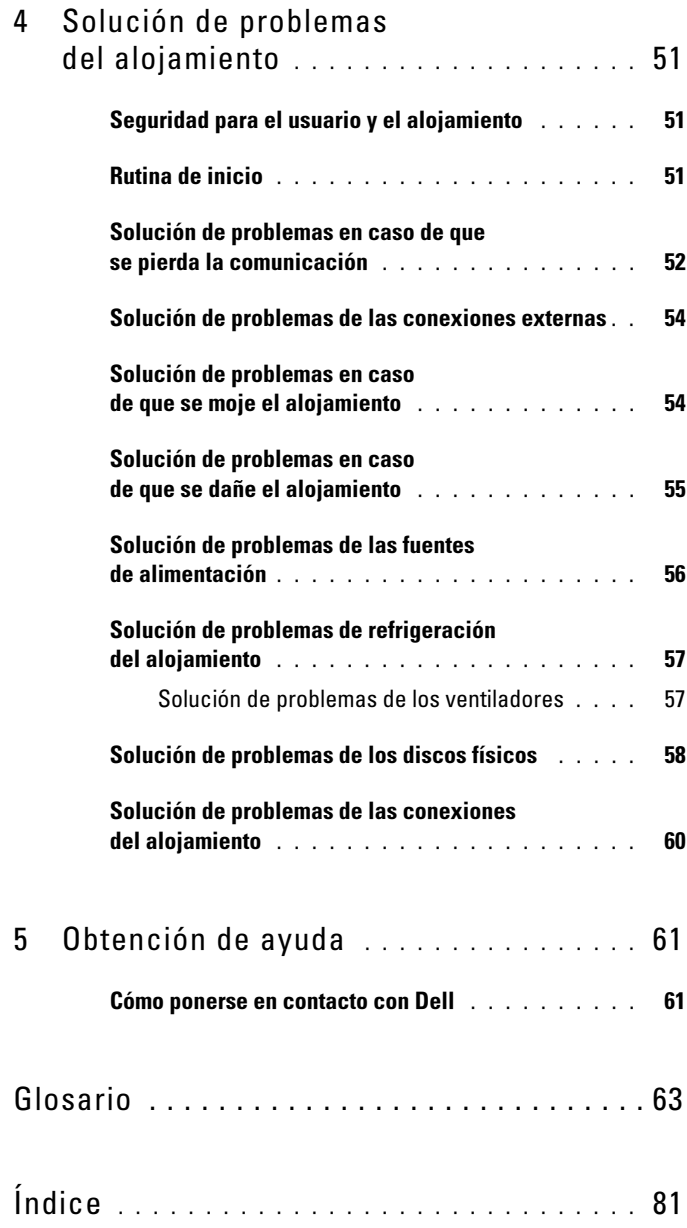

#### Contenido

## <span id="page-6-0"></span>Información sobre el sistema

El alojamiento incorpora un chasis de almacenamiento externo montado en rack de 2U con capacidad para hasta 24 discos físicos SCSI de conexión serie (SAS) de 3 Gbps y 2,5 pulgadas. Es posible conectar el alojamiento secuencialmente con hasta dos alojamientos adicionales para dar cabida a hasta 72 discos físicos por conexión de host. La configuración RAID basada en host se admite por medio de un adaptador Dell™ PowerEdge™ Expandable RAID Controller (PERC) 6/E.

### <span id="page-6-1"></span>Otra información útil

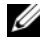

 $\mathscr Q$  NOTA: La información importante sobre normativas y seguridad se proporciona en documentos separados. La información sobre la garantía puede estar incluida en este documento o constar en un documento aparte.

- En los documentos Guía de instalación del rack o Instrucciones de instalación del rack incluidos con la solución de rack se describe cómo instalar el alojamiento en un rack.
- En la Guía de introducción se ofrece una visión general sobre los componentes, la configuración y las especificaciones técnicas del alojamiento.
- En la documentación de Dell OpenManage Server Administrator se ofrece información sobre cómo gestionar la solución de almacenamiento mediante Storage Management Service de Server Administrator.

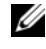

**NOTA:** Para la configuración en línea, el estado del alojamiento y la notificación de los eventos activos se requiere Server Administrator 5.4 o posterior.

Los CD o DVD que se suministran con el alojamiento proporcionan documentación y herramientas para su configuración y administración.

- En la documentación de los componentes adquiridos por separado se incluye información para configurar e instalar las opciones correspondientes.
- Documentación de la controladora RAID.
- Algunas veces, con el alojamiento se incluyen actualizaciones que describen los cambios realizados en el alojamiento, en el software o en la documentación.

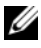

 $\mathscr{D}$  **NOTA:** Compruebe si hay actualizaciones en support.dell.com y, si las hay, léalas antes de proceder a la instalación, puesto que a menudo sustituyen la información contenida en otros documentos.

• Es posible que se incluyan notas de la versión o archivos Léame para proporcionar actualizaciones de última hora relativas al sistema o a la documentación, o material de consulta técnica avanzada destinado a técnicos o usuarios experimentados.

### <span id="page-7-0"></span>Indicadores del embellecedor del alojamiento

Puede instalarse un embellecedor opcional en la parte frontal del alojamiento para limitar el acceso a éste. En la [ilustración 1-1](#page-8-0) se muestran los indicadores y los componentes del embellecedor. En la [tabla 1-1](#page-9-0) se enumeran las condiciones indicadas por los indicadores luminosos del embellecedor. Para obtener información sobre cómo instalar y extraer el embellecedor, consulte ["Extracción](#page-33-1)  [y colocación del embellecedor frontal](#page-33-1)" en la página 34.

<span id="page-8-0"></span>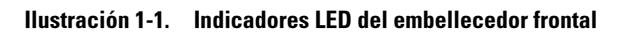

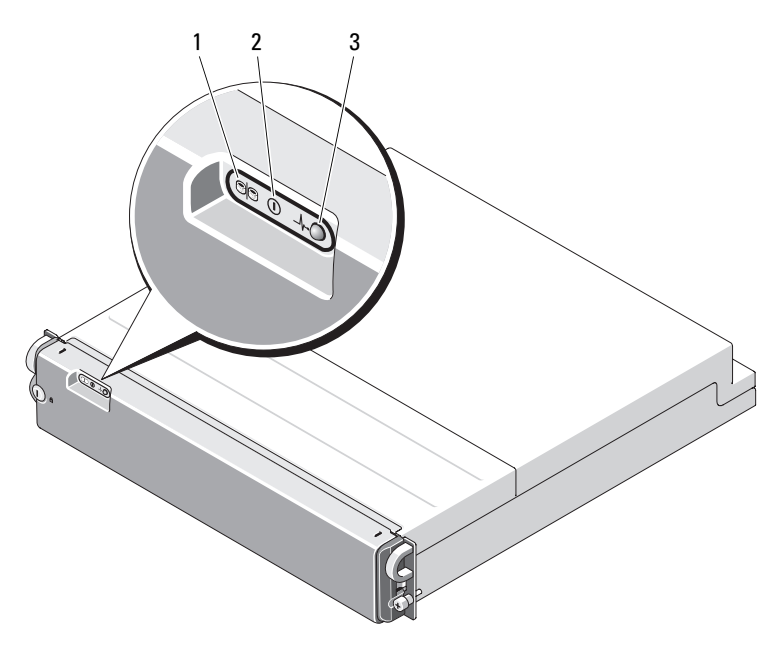

| N°                       | <b>Indicador LED</b>                          | <b>Icono del LED Condición</b> |                                                                                                    |
|--------------------------|-----------------------------------------------|--------------------------------|----------------------------------------------------------------------------------------------------|
| 1                        | Modo dividido<br>(luz verde)                  | 80                             | Cuando está encendido, indica que el<br>alojamiento está en el modo dividido;<br>cuando está apagado, el alojamiento está en<br>el modo unificado. Para obtener más<br>información sobre estos dos modos, consulte<br>"Modo unificado y modo dividido"<br>en la página 19. |
| $\overline{\phantom{a}}$ | Alimentación<br>(luz verde)                   | $(\bot)$                       | Cuando está encendido, al menos una<br>fuente de alimentación está suministrando<br>alimentación al alojamiento.                                                                                                    |
| 3                        | Estado del<br>alojamiento (luz<br>azul/ámbar) | $\lrcorner$                    | Luz ámbar fija: el alojamiento recibe<br>alimentación y se encuentra en estado<br>de restablecimiento.                                                                                                    |
|                          |                                               |                                | Luz azul fija: el alojamiento recibe<br>alimentación y el estado es correcto.                                                                                                    |
|                          |                                               |                                | Luz azul parpadeante: el servidor host<br>está identificando el alojamiento.                                                                                                    |
|                          |                                               |                                | Luz ámbar parpadeante: el alojamiento<br>se encuentra en un estado de fallo.                                                                                                    |

<span id="page-9-0"></span>Tabla 1-1. Indicadores del embellecedor frontal

### <span id="page-10-0"></span>Indicadores y funciones del panel frontal

En la [ilustración 1-2](#page-10-1) se muestran los indicadores LED y los componentes del panel frontal del alojamiento (el embellecedor opcional no se muestra). En la [tabla 1-2](#page-11-0) se enumeran las condiciones y funciones de cada uno.

#### <span id="page-10-2"></span><span id="page-10-1"></span>Ilustración 1-2. Componentes del panel frontal

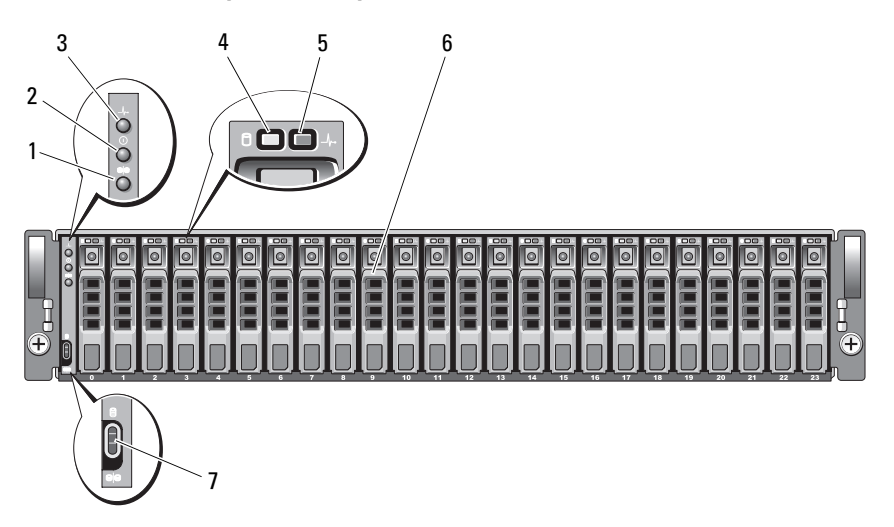

- 1 LED de modo dividido 2 LED de alimentación
- 3 LED de estado del alojamiento 4 LED de actividad del disco
- 5 LED de estado del disco físico 6 Discos físicos (24)
- 7 Conmutador de modo de alojamiento
- 
- físico
- 

| <b>Componente</b>                                     | <b>Icono</b>  | Condición                                                                                                    |
|-------------------------------------------------------|---------------|----------------------------------------------------------------------------------------------------|
| LED de estado<br>del alojamiento                      | $\mathcal{N}$ | Luz ámbar fija: el alojamiento recibe alimentación<br>y se encuentra en estado de restablecimiento.                                                                                                    |
| (luz azul/ámbar)                                      |               | Luz azul fija: el alojamiento recibe alimentación y<br>el estado es correcto.                                                                                                    |
|                                                       |               | Luz azul parpadeante: el servidor host está<br>identificando el alojamiento.                                                                                                    |
|                                                       |               | Luz ámbar parpadeante: el alojamiento se<br>encuentra en un estado de fallo.                                                                                                    |
| LED de alimentación<br>(luz verde)                    | ∩             | Cuando está encendido, al menos una fuente de<br>alimentación está suministrando alimentación<br>al alojamiento.                                                                                                    |
| LED de modo<br>dividido (luz verde)                   | 80            | Cuando está encendido, indica que el alojamiento<br>está configurado en el modo dividido; cuando está<br>apagado, el alojamiento está en el modo unificado.<br>Para obtener más información, consulte "Modo<br>unificado y modo dividido" en la página 19.                                                     |
| Conmutador de<br>Θ<br>modo de alojamiento<br>$\Theta$ |               | Cuando se coloca en la posición más elevada con<br>la alimentación conectada, el alojamiento se<br>configura en el modo unificado; cuando se coloca<br>en la posición más baja con la alimentación<br>conectada, el alojamiento se configura en el modo<br>dividido.                                           |
|                                                       |               | <b>NOTA:</b> Este conmutador debe configurarse antes<br>de conectar la alimentación. Si cambia la configu-<br>ración del conmutador después de conectar la<br>alimentación, este cambio no tendrá ningún efecto<br>en la configuración del alojamiento hasta que no se<br>haya apagado y encendido el sistema. |

<span id="page-11-0"></span>Tabla 1-2. Componentes del panel frontal

#### <span id="page-12-0"></span>Indicadores LED del portaunidades de disco físico

Cada portaunidades de disco físico del alojamiento incluye dos LED: un LED de actividad (luz verde) y un LED de estado bicolor (luz verde/ámbar) (vea la [ilustración 1-3](#page-12-1)). El LED de actividad emite una luz parpadeante cuando se accede al disco físico. En la [tabla 1-3](#page-13-0) se enumeran los patrones de parpadeo de los LED de estado.

#### <span id="page-12-1"></span>Ilustración 1-3. Indicadores LED del portaunidades de disco físico

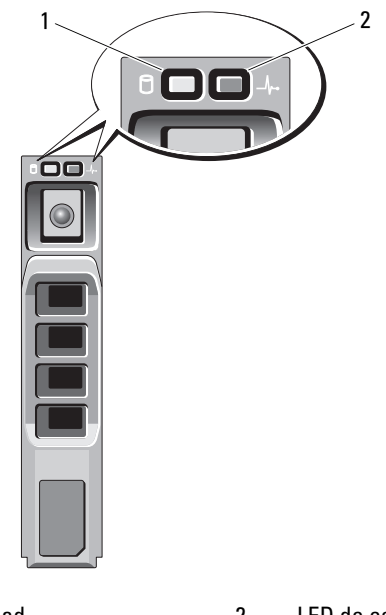

- 1 LED de actividad 2 LED de estado
- 

| LED                                                                                                    | <b>Descripción</b>                                                                                                    |
|----------------------------------------------------------------------------------------------------|----------------------------------------------------------------------------------------------------|
| Apagado                                                                                                    | La ranura está vacía, el servidor aún no ha detectado<br>el disco físico o el disco físico no es compatible.                            |
| Luz verde fija                                                                                                    | El disco físico está conectado.                                                                                                    |
| Luz verde parpadeante<br>$(250 \text{ ms})$                                                                             | Se está identificando el disco físico o se está<br>preparando para la extracción.                                                       |
| Luz verde parpadeante<br>Luz encendida 400 ms<br>Luz apagada 100 ms                                                     | Regeneración del disco físico                                                                                                    |
| Luz ámbar parpadeante<br>$(125 \text{ ms})$                                                                             | Error del disco físico                                                                                                    |
| Luz verde/ámbar parpadeante<br>Luz verde 500 ms<br>Luz ámbar 500 ms<br>Luz apagada 1 000 ms                             | Error previsto notificado por el disco físico                                                                                           |
| Luz verde/ámbar parpadeante<br>Luz verde 3 000 ms<br>Luz apagada 3 000 ms<br>Luz ámbar 3 000 ms<br>Luz apagada 3 000 ms | Se está reduciendo la velocidad de rotación del<br>disco físico a petición del usuario o debido a otra<br>condición que no es de error. |

<span id="page-13-0"></span>Tabla 1-3. Indicadores LED de estado del portaunidades de disco físico

### <span id="page-14-0"></span>Indicadores y funciones del panel posterior

En la [ilustración 1-4](#page-14-1) se muestran los componentes del panel posterior de un alojamiento lleno que contiene dos módulos de administración de alojamiento (EMM) y dos módulos de fuente de alimentación/ventilador de refrigeración. El alojamiento requiere la instalación de un EMM como mínimo. Si sólo se instala un EMM, debe ubicarse en el compartimiento para EMM principal (a la izquierda, visto desde la parte posterior del alojamiento) y el compartimiento para EMM secundario debe tener instalada una cubierta de módulo de relleno (consulte ["Instalación de una cubierta de EMM](#page-41-2)  [en un compartimiento vacío" en la página 42\)](#page-41-2). Deben instalarse los dos módulos de fuente de alimentación/ventilador de refrigeración. No obstante, el alojamiento puede funcionar temporalmente con un único módulo de fuente de alimentación/ventilador de refrigeración. Para obtener más información, consulte ["Componentes de la fuente de alimentación](#page-21-0)  [y el ventilador de refrigeración" en la página 22](#page-21-0).

#### <span id="page-14-1"></span>Ilustración 1-4. Componentes del panel posterior

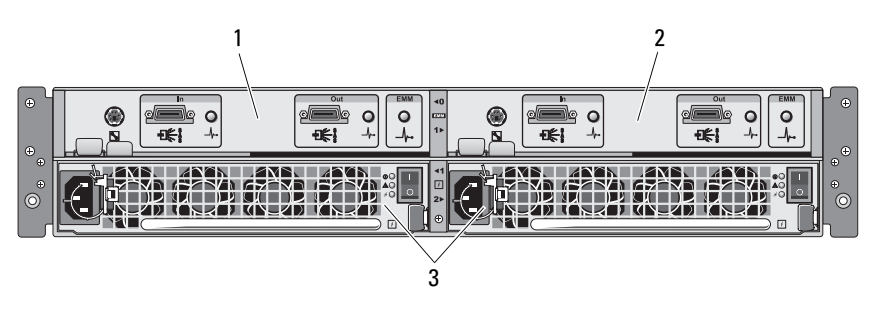

- 
- 1 EMM principal 2 EMM secundario
- 3 Módulos de fuente de alimentación/ventilador de refrigeración (2)

#### <span id="page-15-0"></span>Módulo de administración de alojamiento (EMM)

Cada EMM proporciona al alojamiento funciones de ruta de datos y administración del alojamiento, entre ellas:

- Supervisión y control de los elementos del entorno del alojamiento (temperatura, ventiladores, fuentes de alimentación e indicadores LED del alojamiento)
- Control del acceso a los discos físicos
- Comunicación de los atributos y el estado del alojamiento al servidor host

**NOTA:** Debe instalarse un EMM como mínimo en el alojamiento. Si sólo se instala un EMM, debe ubicarse en el compartimiento para EMM principal (vea la [ilustración 1-4\)](#page-14-1) y debe instalarse una cubierta de módulo de relleno en el compartimiento para EMM secundario (consulte ["Instalación de una cubierta](#page-41-2)  [de EMM en un compartimiento vacío" en la página 42\)](#page-41-2).

En la [ilustración 1-5](#page-16-0) se muestra un único EMM visto desde la parte posterior del alojamiento. El EMM se conecta al alojamiento a través del plano medio de este último (consulte ["Extracción e instalación de un EMM"](#page-38-1)  [en la página 39\)](#page-38-1). Los conectores y componentes del EMM se muestran en la [ilustración 1-5](#page-16-0) e incluyen:

- Puerto de depuración (uso exclusivo por parte de Dell)
- Conector del puerto SAS (entrada)
- Conector del puerto SAS (salida)
- Tres LED (enlace del puerto de entrada, enlace del puerto de salida y estado del EMM)

Para obtener una descripción de los componentes del panel frontal del EMM, vea la [tabla 1-4.](#page-16-1) Para obtener una explicación sobre cómo conectar el alojamiento mediante los puertos EMM, consulte ["Funcionamiento del](#page-24-2)  [alojamiento para almacenamiento" en la página 25.](#page-24-2)

#### <span id="page-16-2"></span><span id="page-16-0"></span>Ilustración 1-5. Panel externo del EMM

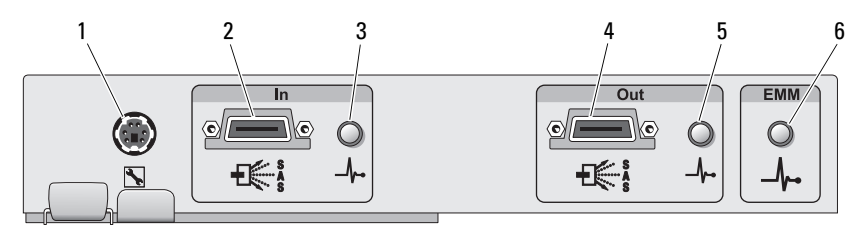

#### <span id="page-16-1"></span>Tabla 1-4. Funciones de los componentes del EMM

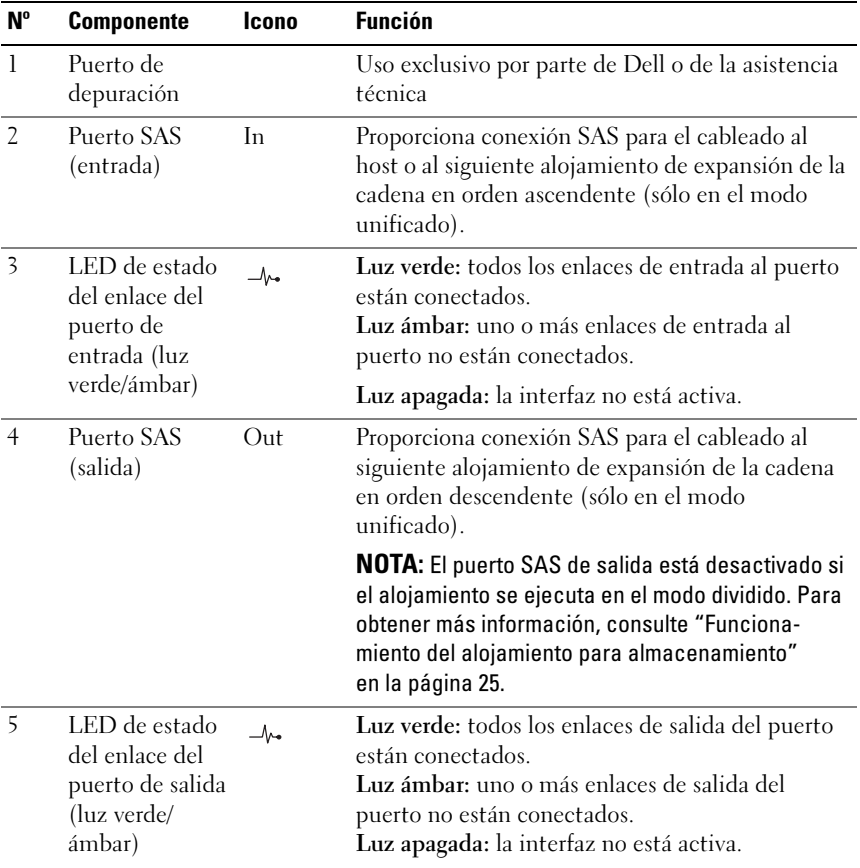

| $N^{\circ}$ | <b>Componente</b>                             | Icono          | <b>Función</b>                                                                                                    |
|-------------|-----------------------------------------------|----------------|----------------------------------------------------------------------------------------------------|
| 6           | LED de estado<br>del EMM (luz<br>verde/ámbar) | $-\mathcal{N}$ | Luz verde fija: el EMM funciona correctamente.<br>Luz ámbar fija: el alojamiento no se ha iniciado o<br>no se ha configurado correctamente.                                                       |
|             |                                               |                | Luz apagada: el EMM no se ha iniciado o no está<br>configurado correctamente, o se ha perdido la<br>comunicación entre el EMM y el servidor.                                                      |
|             |                                               |                | Luz verde parpadeante (250 ms): hay una<br>descarga de firmware en curso.                                                                                                    |
|             |                                               |                | Luz ámbar parpadeante (encendida 250 ms;<br>apagada 250 ms [una vez]; apagada 1 000 ms): no<br>se ha podido establecer la comunicación entre el<br>ampliador SAS y el procesador del alojamiento. |
|             |                                               |                | Luz ámbar parpadeante (encendida 250 ms;<br>apagada 250 ms [dos veces]; apagada 1 000 ms):<br>el procesador del alojamiento no puede<br>comunicarse con los dispositivos del alojamiento.         |
|             |                                               |                | Luz ámbar parpadeante (encendida 250 ms;<br>apagada 250 ms [tres veces]; apagada 1 000 ms):<br>el ampliador SAS no se ha configurado<br>correctamente.                                            |
|             |                                               |                | Luz ámbar parpadeante (encendida 250 ms;<br>apagada 250 ms [cinco veces]; apagada<br>1 000 ms): las revisiones del firmware de los EMM<br>son diferentes. Parpadearán los dos LED del<br>EMM.     |

Tabla 1-4. Funciones de los componentes del EMM (continuación)

#### <span id="page-18-0"></span>Modo unificado y modo dividido

El alojamiento puede ejecutarse en uno de estos dos modos:

- Unificado
- Dividido

En el modo unificado, un host SAS puede comunicarse con hasta 24 discos físicos del alojamiento a través de un único EMM, o con hasta 72 discos físicos de tres alojamientos conectados secuencialmente. En el modo dividido, el alojamiento se divide en dos grupos virtuales, con hasta 12 discos físicos consecutivos (ranuras 12–23) controlados por el EMM principal (izquierdo). Los discos físicos restantes (ranuras 0–11) son controlados por el EMM secundario (derecho). Debe seleccionar uno de los modos mediante el conmutador de modo de alojamiento del panel frontal antes de conectar la alimentación (vea la [ilustración 1-2](#page-10-1)).

**20 NOTA:** La solución RAID basada en host MD1120 no admite la agrupación en clúster.

En la [ilustración 1-6](#page-19-0) se muestra la división de control, según si ha seleccionado que el alojamiento se ejecute en modo unificado o dividido. <span id="page-19-0"></span>Ilustración 1-6. Distribución de las ranuras de discos físicos en el modo dividido frente al modo unificado

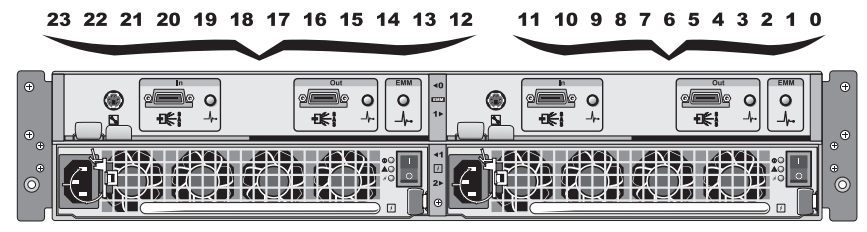

Control del EMM en modo dividido

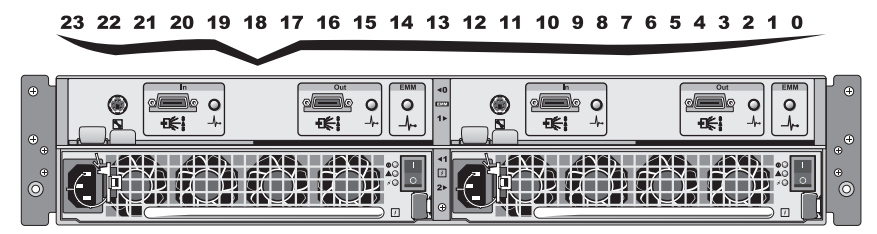

Control del EMM en modo unificado

**NOTA:** Para cambiar el modo del alojamiento, debe modificar la posición del conmutador de modo de alojamiento antes de encender el alojamiento. Si cambia la posición del conmutador mientras el alojamiento está encendido, su funcionamiento no se verá afectado hasta que se reinicie.

Para obtener una descripción completa de las funciones de los EMM principal y secundario, consulte ["Funcionamiento del alojamiento para](#page-24-2)  [almacenamiento" en la página 25.](#page-24-2)

#### <span id="page-20-0"></span>Sustitución tras error del alojamiento cuando se han instalado dos EMM

Si se han instalado dos EMM, se ofrece cierto grado de sustitución tras error. El control y la supervisión de los elementos del alojamiento pueden transferirse de un EMM a otro en caso de producirse un error en un EMM. La sustitución tras error ocurre cuando se pierde la comunicación entre un EMM y su homólogo.

En caso de producirse un error en un EMM homólogo, el EMM que no ha fallado activa el LED de estado ámbar del EMM que ha fallado y lo mantiene en estado de restablecimiento. A continuación, el EMM que no ha fallado asume la responsabilidad de la administración del alojamiento, lo que incluye la supervisión y el control de la alarma sonora, los LED del alojamiento, las fuentes de alimentación y los ventiladores.

La sustitución tras error no proporciona conectividad a los discos físicos controlados por el EMM que ha fallado. Cuando se sustituye un EMM que ha fallado, las funciones de administración del alojamiento no vuelven automáticamente al EMM sustituido, salvo que se produzca un error adicional que desencadene otro evento de sustitución tras error o se apague y se encienda el alojamiento.

### <span id="page-20-1"></span>Apagado térmico del EMM

Si se alcanzan temperaturas internas críticas, el alojamiento se apagará automáticamente por medio de un comando de apagado térmico emitido por el firmware del EMM o por medio de un comando de Server Administrator.

### <span id="page-21-0"></span>Componentes de la fuente de alimentación y el ventilador de refrigeración

El alojamiento para almacenamiento admite dos módulos de fuente de alimentación/ventilador de refrigeración integrados de acoplamiento activo. Cada módulo contiene cuatro ventiladores de refrigeración distintos. Es preciso instalar ambos módulos para garantizar una refrigeración adecuada. El alojamiento requiere que funcionen al menos siete ventiladores de refrigeración para evitar el sobrecalentamiento.

#### $\bigwedge$  PRECAUCIÓN: Se puede extraer un módulo de fuente de alimentación/ventilador de refrigeración de un alojamiento encendido; sin embargo, el alojamiento se apagará si se produce un sobrecalentamiento.

Puede sustituirse un módulo de fuente de alimentación/ventilador de refrigeración sin necesidad de apagar el alojamiento. Para obtener información sobre cómo extraer e instalar los módulos, consulte ["Extracción e instalación del](#page-43-2)  [módulo de fuente de alimentación/ventilador de refrigeración"](#page-43-2)  [en la página 44.](#page-43-2)

En la [ilustración 1-7](#page-21-1) se muestran los componentes y los indicadores LED del módulo de fuente de alimentación/ventilador de refrigeración. En la [tabla 1-5](#page-22-0)  se describen los indicadores LED.

#### <span id="page-21-1"></span>Ilustración 1-7. Componentes e indicadores LED del módulo de fuente de alimentación/ventilador de refrigeración

<span id="page-21-2"></span>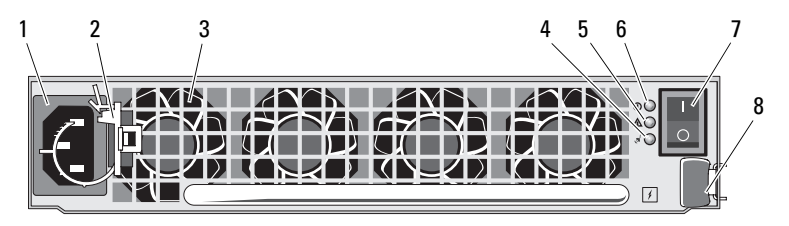

- 1 Conector de alimentación de CA 2 Gancho de retención del cable
- 3 Ventiladores de refrigeración (4) 4 LED de alimentación de CA
- 5 LED de fallo de la fuente de alimentación/ventilador de refrigeración
- 7 Interruptor de encendido/apagado 8 Lengüeta de liberación
- de alimentación
- 
- 6 LED de alimentación de CC
	-

#### <span id="page-22-0"></span>Tabla 1-5. Indicadores LED del módulo de fuente de alimentación/ventilador de refrigeración

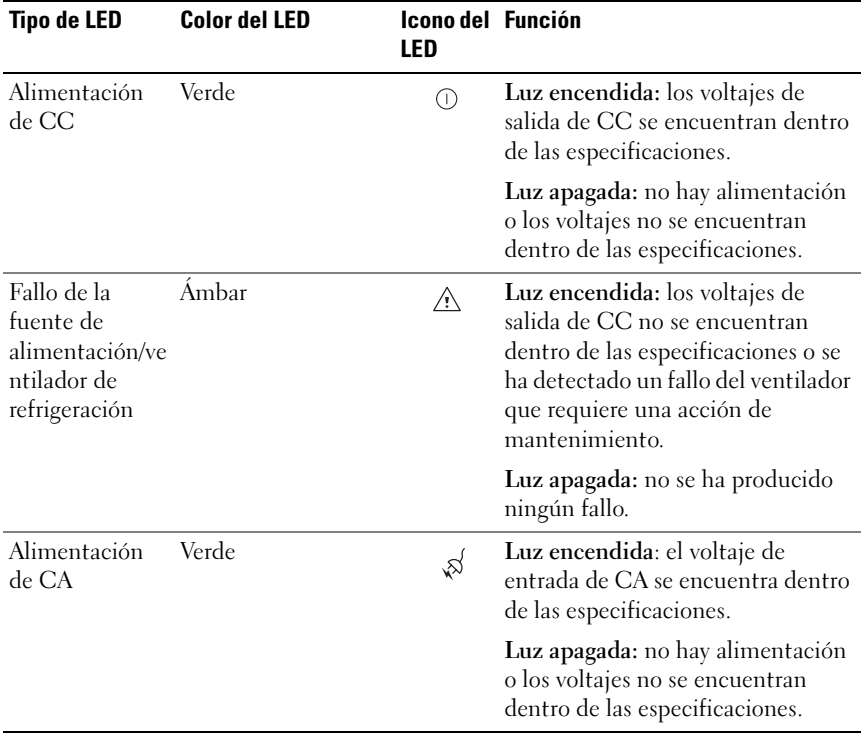

### <span id="page-23-0"></span>Alarmas del alojamiento

Se activa una alarma sonora cuando se produce una de las condiciones de fallo enumeradas en la [tabla 1-6](#page-23-1). Si ocurre un evento crítico, la alarma suena de manera continua. Si ocurre un evento no crítico, la alarma suena cada 10 segundos.

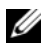

**24 NOTA:** De manera predeterminada, la alarma sonora está desactivada. Para activar la alarma, debe cambiar la configuración predeterminada en Server Administrator. Para obtener más información, consulte la documentación de Server Administrator Storage Management Service.

| <b>Eventos críticos</b>                                                                                                    | Eventos no críticos                                                                                      |  |
|----------------------------------------------------------------------------------------------------|----------------------------------------------------------------------------------------------------|--|
| Dos o más ventiladores han fallado,<br>o no hay ningún módulo de fuente de<br>alimentación/ventilador de refrigeración<br>instalado. | Una fuente de alimentación ha fallado.                                                                   |  |
| Uno o más sensores de temperatura se                                                                                                 | Un ventilador de refrigeración ha fallado.                                                               |  |
| encuentran en el intervalo crítico.                                                                                                  | Uno o más sensores de temperatura se<br>encuentran en el intervalo de advertencia.<br>Un EMM ha fallado. |  |
|                                                                                                    |                                                                                                    |  |

<span id="page-23-1"></span>Tabla 1-6. Eventos críticos y no críticos

**NOTA:** No es habitual que los dos EMM fallen simultáneamente. No obstante, si esto ocurre, el alojamiento no podrá emitir alarmas de eventos críticos y no críticos para ningún componente del alojamiento.

Z

# <span id="page-24-2"></span><span id="page-24-0"></span>Funcionamiento del alojamiento para almacenamiento

En esta sección se describen los procedimientos para conectar el alojamiento para almacenamiento a un sistema host en modo unificado y en modo dividido.

### <span id="page-24-1"></span>Antes de comenzar

Antes de conectar el alojamiento para almacenamiento, asegúrese de que dispone de lo siguiente:

- Los componentes que se entregan con el alojamiento para almacenamiento, que son:
	- Cable de alimentación
	- Cables de interconexión SAS
	- CD de documentación
	- Kit de rieles
- Otra documentación pertinente, incluida:
	- Guía de introducción
	- Guía de instalación del rack o Instrucciones de instalación del rack
	- Información sobre seguridad, normativas y garantía
	- CD Installation and Server Management (Instalación y administración de servidores) (versión 5.4 o posterior)
	- Documentación de Server Administrator
	- Archivos Léame

### <span id="page-25-0"></span>Cableado del alojamiento para el modo unificado o dividido

La forma de cablear el alojamiento a la controladora host depende de la configuración seleccionada: modo unificado o dividido.

- En una configuración unificada, el alojamiento se conecta a un host (por ejemplo, un servidor con una tarjeta controladora). En el modo unificado, su alojamiento puede ser uno de los tres alojamientos que pueden conectarse secuencialmente a un único puerto de la tarjeta controladora del servidor host. En la [ilustración 2-1](#page-27-0) y la [ilustración 2-4](#page-28-0)  puede ver un diagrama del cableado de una configuración en modo unificado.
- En una configuración en modo dividido, el alojamiento para almacenamiento se conecta a dos controladoras host o a dos puertos de una misma controladora host. En esta configuración, los discos físicos se dividen en dos grupos con 12 discos físicos controlados por una controladora host y 12 discos físicos controlados por la otra controladora host. En la [ilustración 2-2](#page-27-1) y la [ilustración 2-3](#page-27-2) puede ver un diagrama del cableado de una configuración en modo dividido.

**ZA NOTA:** En el modo dividido no se admite la conexión secuencial de alojamientos para almacenamiento.

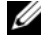

**ZA NOTA:** La solución RAID basada en host MD1120 no admite la agrupación en clúster.

El modo de configuración se selecciona mediante el conmutador de modo de alojamiento situado en el panel frontal del alojamiento (vea la [ilustración 1-2](#page-10-2)).

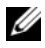

**NOTA:** Para establecer el conmutador de modo de alojamiento en el modo que desea utilizar, antes debe encender el alojamiento. Si cambia la selección de configuración una vez que haya encendido el alojamiento, la nueva configuración no se aplicará hasta que reinicie el alojamiento.

### <span id="page-26-0"></span>Conexión del alojamiento

- 1 Compruebe que tenga instalada la última versión de Server Administrator. Para ver las instrucciones de instalación y los sistemas operativos admitidos, consulte la documentación de Server Administrator.
- 2 Apague el sistema host y todos los dispositivos conectados.
- 3 Conecte los cables SAS externos al conector SAS de EMM del alojamiento para almacenamiento (vea la [ilustración 1-5](#page-16-2) y la [ilustración 2-1\)](#page-27-0) y a la controladora RAID del sistema host. Consulte la documentación de la controladora RAID para comprobar si la controladora está instalada correctamente.
	- Si va a configurar el alojamiento en el modo unificado (vea la [ilustración 2-1](#page-27-0) y la [ilustración 2-4](#page-28-0)), conecte el cable SAS externo de la controladora host al puerto de entrada del EMM principal del primer alojamiento de la conexión secuencial. Enchufe los alojamientos para almacenamiento subsiguientes de la conexión secuencial en el puerto de salida del primer alojamiento para almacenamiento de la conexión en sentido ascendente. El último alojamiento de la conexión secuencial no tendrá ningún cable de conexión en su puerto de salida del EMM.
	- Si va a configurar el alojamiento en el modo dividido (vea la [ilustración 2-2](#page-27-1) y la [ilustración 2-3](#page-27-2)), conecte el cable SAS externo de la primera controladora host al puerto de entrada del EMM principal y el cable SAS de la segunda controladora host o puerto al puerto de entrada del EMM secundario. En esta configuración, el servidor conectado al puerto de entrada del EMM principal controlará los discos físicos de las ranuras de la 12 a la 23, y el servidor o puerto de la controladora conectado al puerto de entrada del EMM secundario controlará los discos físicos de las ranuras de la 0 a la 11.
	- **20 NOTA:** En el modo dividido, puede cablear el alojamiento para que funcione en una configuración de dos hosts o en una configuración de un solo host. En una configuración de un solo host, puede cablear los dos módulos EMM a la misma controladora host o a distintas controladoras hosts.

<span id="page-27-0"></span>Ilustración 2-1. Un solo servidor host, modo unificado (sin expansión)

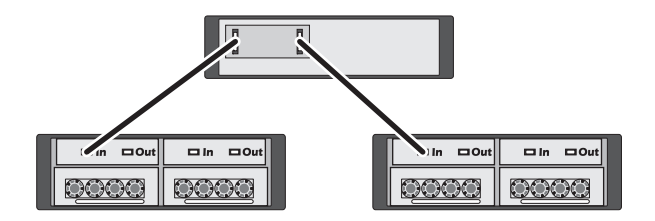

<span id="page-27-1"></span>Ilustración 2-2. Un solo servidor host, modo dividido (no se admite la expansión)

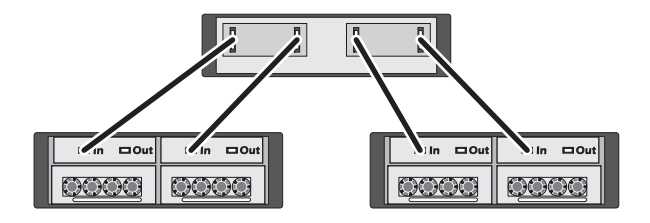

<span id="page-27-2"></span>Ilustración 2-3. Dos servidores host, modo dividido (no se admite la expansión)

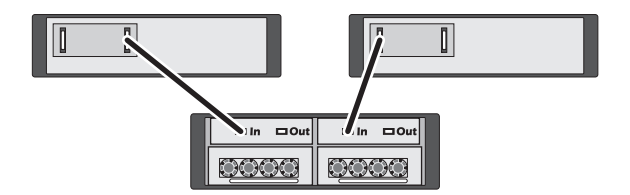

<span id="page-28-0"></span>Ilustración 2-4. Un solo servidor host, modo unificado (expansión máxima de MD1120 y MD1000)

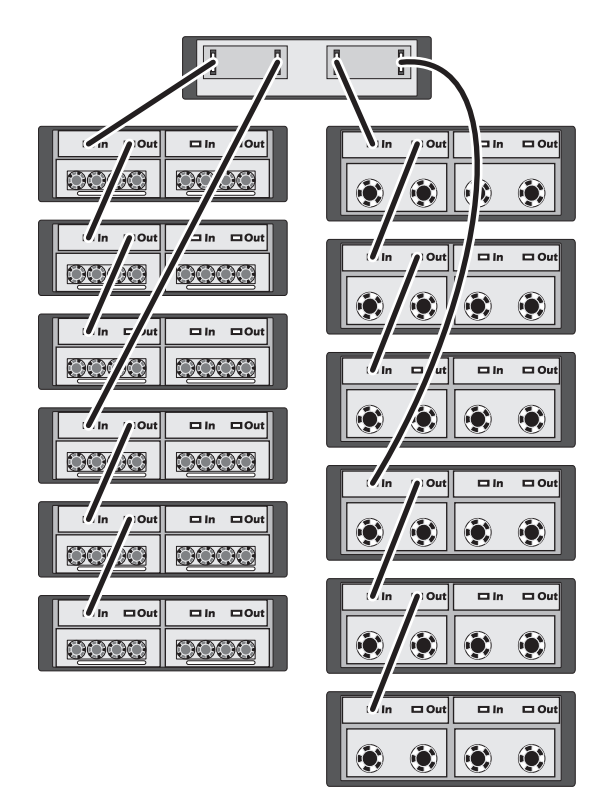

**XX NOTA:** Los alojamientos MD1120 y MD1000 no se pueden conectar en la misma cadena de expansión ni a la misma controladora del servidor host.

- 4 Utilice el conmutador de modo de alojamiento para seleccionar el modo unificado o dividido (vea la [ilustración 1-2](#page-10-2) para saber cuáles son las posiciones del conmutador).
- 5 Conecte las fuentes de alimentación a la alimentación.

AVISO: Para proteger el alojamiento para almacenamiento de los problemas de alimentación, conecte el cable de alimentación de CA a una fuente de alimentación protegida, como un SAI, un acondicionador de línea o un protector contra sobrevoltajes. Si es posible, conecte las dos fuentes de alimentación a circuitos distintos.

- 6 Encienda los interruptores de encendido/apagado de todos los módulos de fuente de alimentación/ventilador de refrigeración (vea la [ilustración 1-7](#page-21-2)).
- 7 Encienda el sistema host.
- 8 Compruebe los indicadores LED de las partes frontal y posterior del alojamiento para almacenamiento. Si se enciende algún indicador de error de color ámbar, consulte ["Solución de problemas del alojamiento"](#page-50-3)  [en la página 51.](#page-50-3)

### <span id="page-29-0"></span>Cambio del modo de funcionamiento del alojamiento

Si decide cambiar el modo de funcionamiento del alojamiento después de la configuración inicial (por ejemplo, pasar del modo dividido al modo unificado, o viceversa), es importante seguir ciertos pasos básicos para prevenir problemas evitables.

Para cambiar la configuración de un modo a otro:

- 1 Realice una copia de seguridad de todos los datos contenidos en el alojamiento y almacénelos en un lugar seguro.
- 2 Al cambiar del modo unificado al modo dividido, quite cualquier configuración de disco virtual que abarque las ranuras de la 0 a la 1y de la 12 a la 23. Para obtener más información, consulte la documentación de Server Administrator.
- 

**NOTA:** Al cambiar del modo dividido al modo unificado, algunos discos virtuales pueden aparecer como externos si no se ha eliminado la configuración antes de volver a encender el alojamiento. Para poder utilizar estos discos, será preciso importarlos mediante Server Administrator o la utilidad del BIOS PERC 6/E Ctrl-R.

- 3 Apague el servidor.
- 4 Apague el alojamiento desactivando los dos módulos de fuente de alimentación/ventilador de refrigeración.
- 5 Cambie la posición del conmutador de modo de alojamiento (vea la [ilustración 1-2\)](#page-10-2).
- 6 Si es necesario, reorganice los discos en el alojamiento.
- 7 Encienda el alojamiento activando los dos módulos de fuente de alimentación/ventilador de refrigeración.
- 8 Encienda el servidor.
- 9 Si es necesario, vuelva a crear discos virtuales en el alojamiento.

### <span id="page-30-0"></span>Administración del alojamiento para almacenamiento

Puede configurar el almacenamiento en disco del alojamiento mediante el firmware del BIOS PERC 6/E Ctrl-R o mediante Dell OpenManage™ Storage Management Service, un complemento de Dell OpenManage Server Administrator.

#### **24 NOTA:** Únicamente Server Administrator 5.4 o posterior admite la notificación de los eventos activos, la configuración en línea y el estado del alojamiento.

Storage Management Service ofrece una solución exhaustiva para la administración de servidores/almacenamiento con una vista gráfica integrada y una interfaz de línea de comandos. Permite la configuración y administración en línea tanto para el almacenamiento interno de servidor como para el almacenamiento con conexión externa.

Storage Management Service obtiene información sobre los dispositivos de almacenamiento físicos, los alojamientos de disco, las matrices RAID/discos virtuales y los dispositivos lógicos, y muestra la información en vistas físicas y lógicas. El acceso a estas vistas se realiza mediante el icono de la controladora de almacenamiento o un enlace de texto. Desde la consola de Storage Management Service, puede crear y administrar configuraciones de almacenamiento RAID, mostrar la información del almacenamiento, personalizar la notificación de eventos y ver los eventos registrados. Los eventos registrados también se pueden utilizar para crear alertas que contengan el estado detallado de los dispositivos (lógicos y físicos) del alojamiento.

Para obtener más información, consulte la documentación de Server Administrator.

### <span id="page-31-0"></span>Descarga de firmware

Puede descargar actualizaciones de firmware del alojamiento para almacenamiento mediante el paquete de actualización de Dell disponible en support.dell.com.

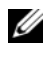

**NOTA:** La descarga de firmware puede tardar varios minutos por alojamiento. Durante este tiempo, puede que el host pierda la comunicación con el alojamiento.

Si se producen problemas de pérdida de comunicación, consulte ["Solución de](#page-51-1)  [problemas en caso de que se pierda la comunicación" en la página 52](#page-51-1).

## <span id="page-32-0"></span>Instalación de los componentes del alojamiento

En esta sección se describe cómo instalar los componentes siguientes:

- Embellecedor frontal (opcional)
- Discos físicos y portaunidades de disco físico
- Módulos EMM
- Fuentes de alimentación
- Panel de control
- Plano medio del alojamiento

### <span id="page-32-1"></span>Herramientas recomendadas

Los procedimientos descritos en esta sección requieren el uso de una o más de las herramientas siguientes:

- Destornillador Phillips del nº 2
- Destornillador Phillips del nº 1
- Muñequera de conexión a tierra, como se explica en las instrucciones de seguridad incluidas con el sistema

## <span id="page-33-1"></span><span id="page-33-0"></span>Extracción y colocación del embellecedor frontal

Para acceder a los discos físicos del alojamiento, debe extraer el embellecedor frontal opcional del alojamiento. Si el alojamiento no dispone de este embellecedor, omita esta sección.

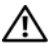

#### $\mathbin{\widehat{\P}}$  PRECAUCIÓN: Los técnicos de servicio especializados son las únicas personas autorizadas para retirar las cubiertas y acceder a los componentes internos del sistema. Antes de iniciar este procedimiento, revise las instrucciones de seguridad incluidas con el sistema.

Para extraer el embellecedor:

- 1 Si el embellecedor está bloqueado, inserte la llave de bloqueo en la cerradura del embellecedor. Si el embellecedor está desbloqueado, vaya al [paso 3.](#page-33-2)
- 2 Gire la llave hacia la izquierda para desbloquear el embellecedor.
- <span id="page-33-2"></span>3 Presione hacia dentro la lengüeta de liberación del embellecedor y levántela de la parte frontal del alojamiento (vea la [ilustración 3-1](#page-33-3)).

#### <span id="page-33-3"></span>Ilustración 3-1. Instalación y extracción del embellecedor frontal

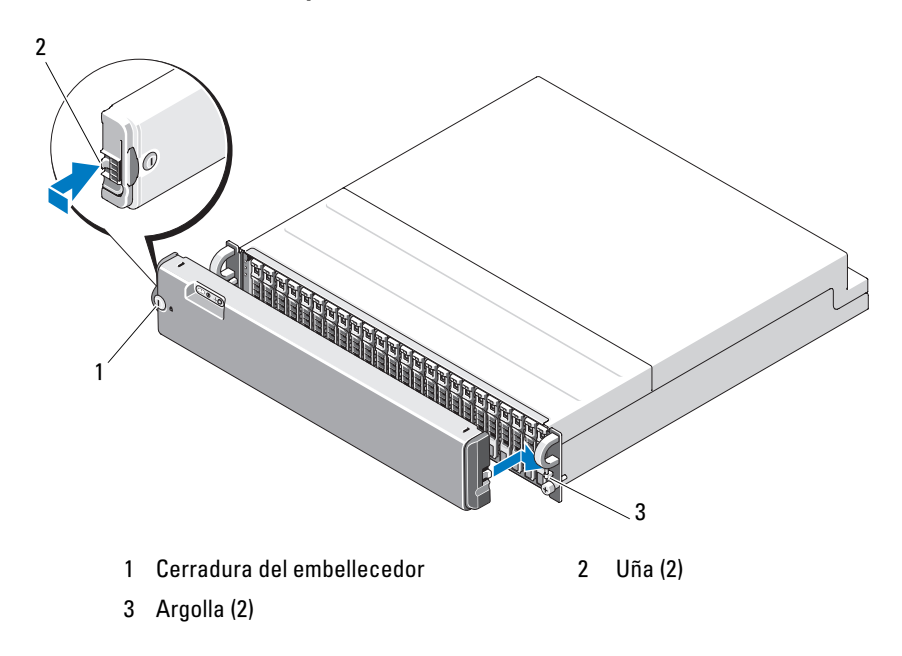

- 4 Para volver a colocar el embellecedor, encaje la uña en la argolla que se encuentra en el lado derecho del panel frontal del alojamiento.
- 5 Encaje el lado izquierdo del embellecedor en su lugar. Para ello, inserte la uña en la argolla situada en el lado izquierdo del panel frontal del alojamiento.
- 6 Para bloquear el embellecedor, inserte la llave y gírela hacia la derecha.

### <span id="page-34-0"></span>Extracción e instalación de discos físicos

Este alojamiento admite hasta 24 discos físicos SAS, cada uno de los cuales se incluye en un portaunidades de disco físico individual. Todos los discos físicos son de acoplamiento activo, lo que permite extraerlos e insertarlos sin necesidad de apagar el alojamiento.

En esta sección se describe cómo extraer e instalar discos físicos en el alojamiento para almacenamiento.

 $\bigwedge$  PRECAUCIÓN: Los técnicos de servicio especializados son las únicas personas autorizadas para retirar las cubiertas y acceder a los componentes internos del sistema. Antes de iniciar este procedimiento, revise las instrucciones de seguridad incluidas con el sistema.

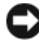

AVISO: Los discos físicos deben manipularse y almacenarse con extrema precaución. Los portaunidades proporcionan cierto grado de protección, pero los discos físicos y los conectores de portaunidades pueden dañarse si se manipulan bruscamente. Después de extraer los discos físicos del alojamiento, colóquelos en una superficie mullida. No deje caer los discos físicos.

#### <span id="page-34-1"></span>Extracción de discos físicos del alojamiento

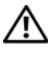

 $\sqrt{N}$  PRECAUCIÓN: Utilice una muñequera de conexión a tierra siempre que manipule equipos con componentes sensibles a la electricidad estática.

AVISO: Para evitar daños, no deje un portaunidades de disco físico parcialmente extraído del alojamiento. Si se gira el asa del portaunidades cerca de un portaunidades de disco físico que no esté bien asentado, este último puede sufrir daños graves.

AVISO: Para evitar la pérdida de datos al extraer un disco físico, Dell recomienda utilizar Server Administrator a fin de preparar el disco físico para su extracción. Para obtener más información, consulte la documentación de Server Administrator.

- 1 Utilice Server Administrator para preparar el disco físico para su extracción.
- 2 Espere hasta que los indicadores LED del portaunidades de disco físico dejen de parpadear.
- 3 Presione el mecanismo de liberación en la parte frontal del portaunidades de disco físico (vea la [ilustración 3-2\)](#page-35-0).

#### <span id="page-35-0"></span>Ilustración 3-2. Instalación y extracción de discos físicos

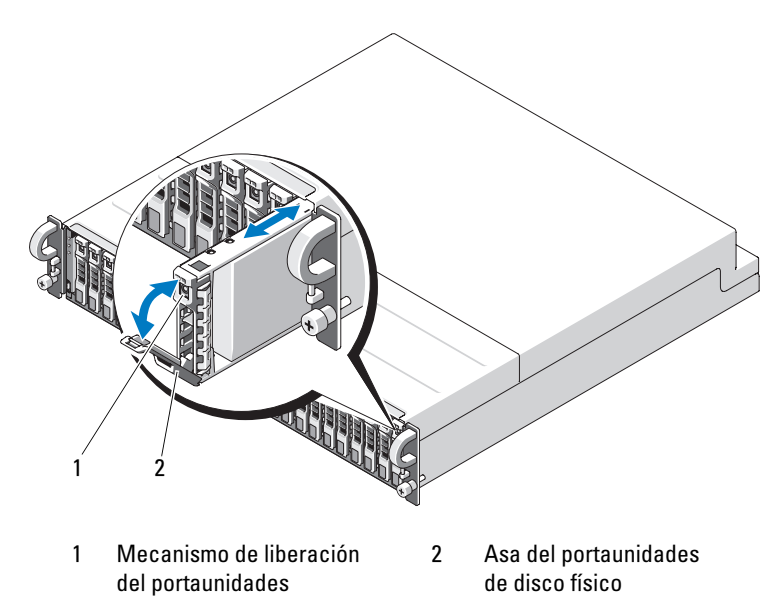

- 4 Abra el asa del portaunidades de disco físico girándola hacia abajo.
- 5 Extraiga el portaunidades de disco físico suave pero firmemente de su ranura mientras aguanta el peso del disco físico desde la parte inferior.
#### Instalación de discos físicos en el alojamiento

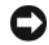

AVISO: Para garantizar un flujo de aire adecuado para la refrigeración del alojamiento, cada ranura debe contener un disco físico activo o un panel de relleno.

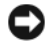

AVISO: Utilice una muñequera de conexión a tierra siempre que manipule equipos con componentes sensibles a la electricidad estática.

Para instalar el nuevo disco físico en el portaunidades, realice los pasos siguientes:

- 1 Quite los cuatro tornillos que fijan el disco físico al portaunidades y extraiga el disco físico (vea la [ilustración 3-3](#page-37-0)).
- 2 Coloque el disco físico de repuesto en el portaunidades de disco físico con la tarjeta controladora del disco boca abajo como se muestra en la [ilustración 3-3](#page-37-0).
- 3 Alinee los orificios de montaje del disco físico con los orificios de montaje del portaunidades SAS como se muestra en la [ilustración 3-3.](#page-37-0)
- 4 Fije el disco físico al portaunidades con los cuatro tornillos extraídos anteriormente. Para evitar daños en el portaunidades, no apriete excesivamente los tornillos.

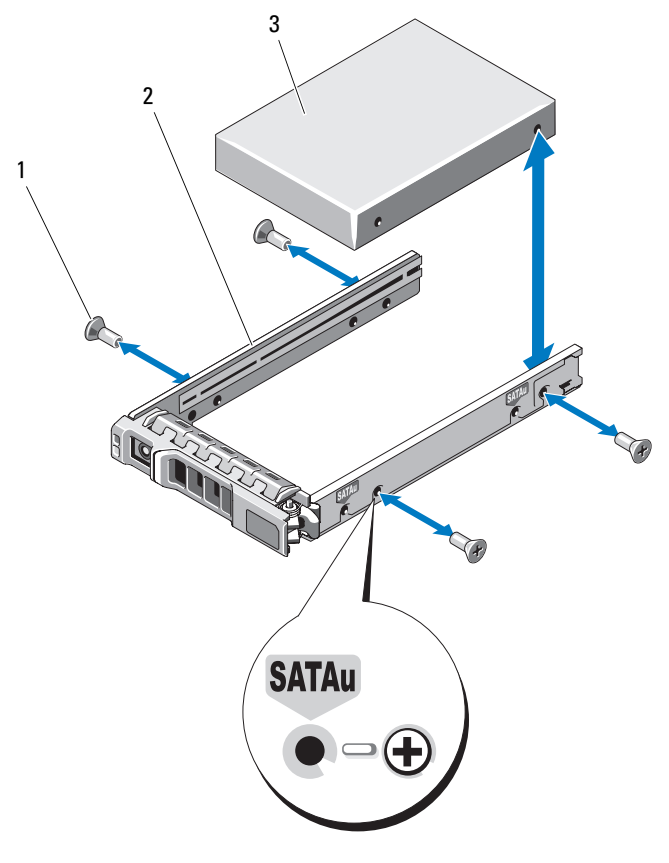

<span id="page-37-0"></span>Ilustración 3-3. Instalación del disco físico en el portaunidades

- 
- 1 Tornillos (4) 2 Portaunidades de disco físico
- 3 Disco físico (parte superior)
- 5 Con el asa del portaunidades de disco físico abierta, alinee con cuidado el riel guía del portaunidades con la ranura para discos apropiada del chasis e inserte el disco físico (vea la [ilustración 3-2\)](#page-35-0).
- 6 Inserte el portaunidades de disco físico en la ranura hasta que la parte inferior del asa del portaunidades abierta esté en contacto con la placa frontal del chasis.
- 7 Gire el asa del portaunidades hasta la posición de cierre mientras continúa insertando el portaunidades en la ranura.

El indicador LED de estado (vea la [tabla 1-3](#page-13-0) para obtener una descripción) emitirá una luz verde fija si el disco físico está insertado correctamente. Si el indicador no se enciende, consulte ["Solución de problemas de los discos](#page-57-0)  [físicos" en la página 58](#page-57-0).

Mientras se regenera el disco físico, el LED del portaunidades de disco físico parpadea en color verde dos veces por segundo a intervalos irregulares.

<span id="page-38-0"></span>**20 NOTA:** Se deben instalar al menos dos discos físicos en el alojamiento.

## Extracción e instalación de un EMM

Un alojamiento con administración de alojamiento redundante contiene dos módulos de administración de alojamiento (EMM) y puede configurarse en modo unificado o en modo dividido. Un alojamiento con administración de alojamiento sin redundancia contiene un EMM configurado en modo unificado.

Si el alojamiento sólo tiene un EMM instalado, debe colocarse una cubierta de relleno en la ranura vacía. La cubierta de relleno garantiza que el alojamiento reciba el flujo de aire de refrigeración adecuado para evitar un sobrecalentamiento. Para obtener información sobre cómo instalar la cubierta de relleno, consulte ["Instalación de una cubierta de EMM](#page-41-0)  [en un compartimiento vacío" en la página 42](#page-41-0).

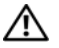

 $\triangle$  PRECAUCIÓN: Los técnicos de servicio especializados son las únicas personas autorizadas para retirar las cubiertas y acceder a los componentes internos del sistema. Antes de iniciar este procedimiento, revise las instrucciones de seguridad incluidas con el sistema.

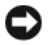

AVISO: Los EMM se pueden extraer e instalar sin necesidad de apagar el alojamiento. Sin embargo, no se recomienda extraer un EMM mientras se están transfiriendo datos relacionados con éste, ya que puede perderse información. Si coloca o reinserta un EMM que está conectado a un host, el host perderá la comunicación con el alojamiento y se deberá reiniciar el servidor host. Para obtener más información, consulte ["Solución de problemas en caso de que se](#page-51-0)  [pierda la comunicación" en la página 52.](#page-51-0)

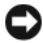

AVISO: Para evitar daños en el alojamiento, utilice una muñequera de conexión a tierra mientras lleva a cabo los procedimientos descritos a continuación. Consulte la información de seguridad proporcionada con el sistema.

#### Extracción de un EMM

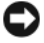

AVISO: Si extrae un EMM de un alojamiento que funciona en modo dividido mientras está conectado a un servidor host, se perderá la conexión a los discos físicos que están conectados al EMM extraído.

- 1 Levante la lengüeta de liberación del lado izquierdo del módulo (vea la [ilustración 3-4\)](#page-40-0).
- 2 Al mismo tiempo, tire de la palanca de liberación hacia fuera. Cuando se tira de la palanca, el EMM se expulsa parcialmente del alojamiento.
- 3 Extraiga el módulo del alojamiento y colóquelo en una superficie plana y estable.

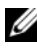

**20 NOTA:** Para evitar daños en los contactos EMI sensibles de la parte inferior del EMM, no apile los EMM ni los coloque sobre una superficie dura.

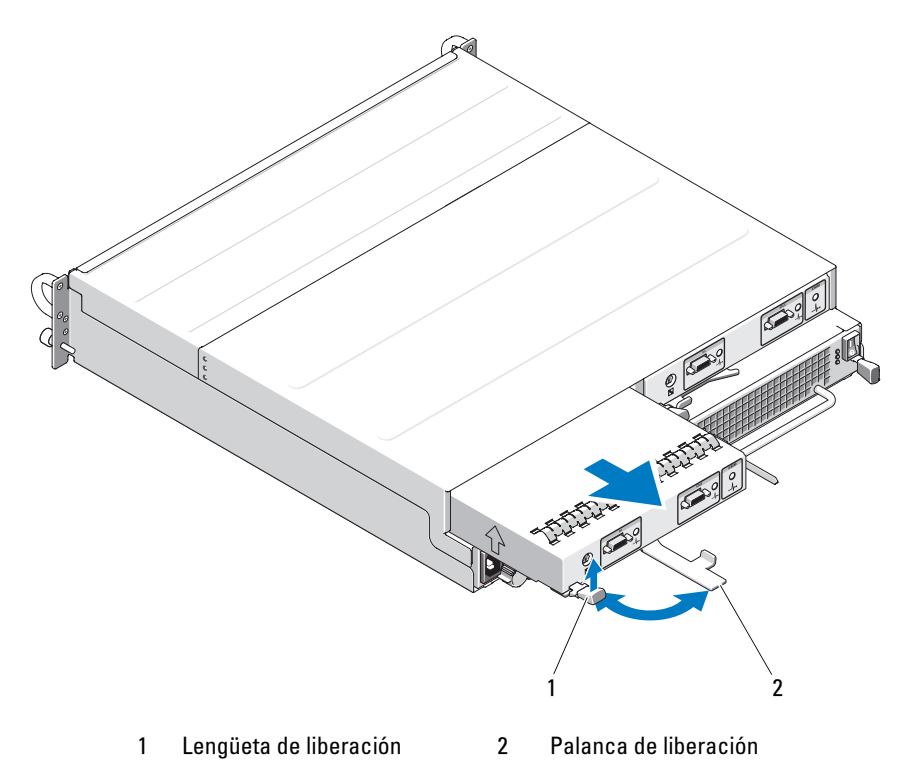

<span id="page-40-0"></span>Ilustración 3-4. Extracción e instalación de un EMM

#### Instalación de un EMM

- 1 Introduzca con cuidado el EMM en la ranura para módulo vacía.
- 2 Empuje el módulo hacia el fondo de la ranura hasta que quede asentado firmemente en el conector de plano posterior (vea la [ilustración 3-4](#page-40-0)).
- 3 Empuje hacia dentro la palanca de liberación (hacia el alojamiento) hasta que el módulo quede bien insertado y fijado en la ranura.
- 4 Si es necesario, actualice el firmware correspondiente a los EMM. Para obtener la información más reciente sobre actualizaciones del firmware, visite la página web de asistencia de Dell (support.dell.com).

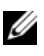

**20 NOTA:** Si tiene instalados dos EMM, ambos deben ejecutar la misma versión del firmware. Para obtener información sobre la actualización del firmware, consulte ["Descarga de firmware" en la página 32.](#page-31-0)

Para obtener información sobre las conexiones y el cableado de los EMM, consulte ["Funcionamiento del alojamiento para almacenamiento"](#page-24-0)  [en la página 25.](#page-24-0)

## <span id="page-41-0"></span>Instalación de una cubierta de EMM en un compartimiento vacío

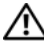

 $\sqrt{\phantom{a}}\phantom{a}$  PRECAUCIÓN: Los técnicos de servicio especializados son las únicas personas autorizadas para retirar las cubiertas y acceder a los componentes internos del sistema. Antes de iniciar este procedimiento, revise las instrucciones de seguridad incluidas con el sistema.

Si la configuración del alojamiento requiere un único EMM, debe instalarse una cubierta de módulo en el compartimiento para EMM vacío a fin de garantizar un flujo de aire adecuado.

#### Instalación y extracción de una cubierta de EMM

- 1 Alinee los bordes de la cubierta de módulo con los bordes del compartimiento para EMM (vea la [ilustración 3-5](#page-42-0)).
- 2 Empuje la cubierta dentro del compartimiento hasta que quede bien encajada.
- 3 Para extraer la cubierta de módulo, tire hacia fuera de las lengüetas situadas en ambos extremos de la cubierta y saque la cubierta del compartimiento para EMM.

#### <span id="page-42-0"></span>Ilustración 3-5. Extracción e instalación de una cubierta para EMM

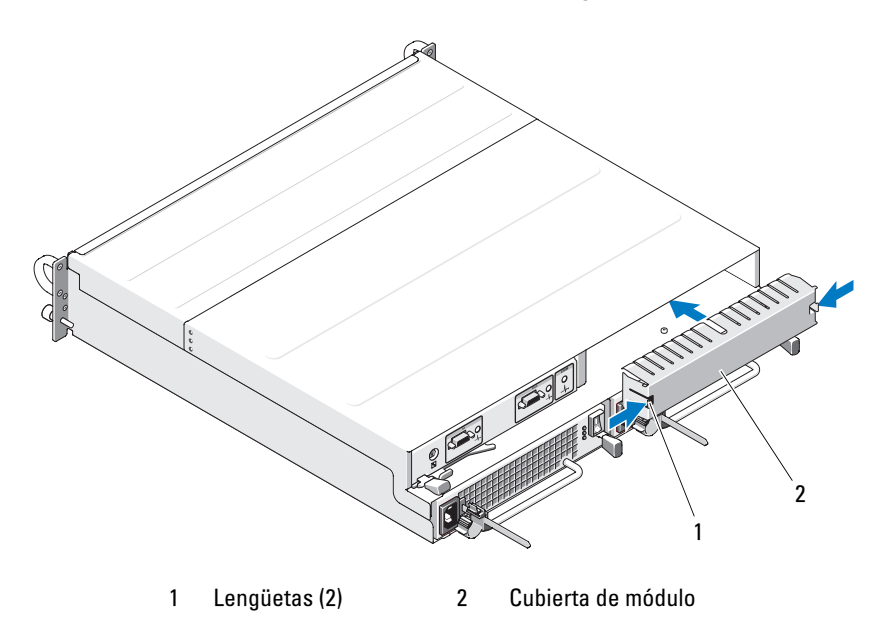

## <span id="page-43-1"></span><span id="page-43-0"></span>Extracción e instalación del módulo de fuente de alimentación/ventilador de refrigeración

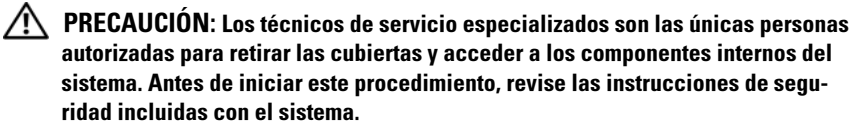

El alojamiento admite dos módulos distintos, cada uno de los cuales contiene una fuente de alimentación integrada y cuatro ventiladores de refrigeración. Si bien el alojamiento puede funcionar temporalmente con una sola fuente de alimentación, es preciso instalar los dos módulos de refrigeración (con cuatro ventiladores cada uno) para que la refrigeración sea adecuada. Para evitar el sobrecalentamiento del alojamiento, es preciso que funcionen siete de los ochos ventiladores.

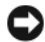

AVISO: Un módulo de fuente de alimentación/refrigeración puede permanecer extraído de un alojamiento encendido durante un periodo máximo de cinco minutos. Transcurrido este tiempo, puede que el alojamiento se apague automáticamente para evitar daños.

#### Extracción de un módulo de fuente de alimentación/ventilador de refrigeración

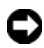

AVISO: Los módulos de fuente de alimentación/ventilador de refrigeración son de acoplamiento activo. Si un módulo de fuente de alimentación/ventilador de refrigeración funciona con normalidad, puede extraer o colocar el otro mientras el alojamiento está encendido.

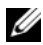

**2018:** NOTA: Si extrae un módulo de fuente de alimentación/ventilador de refrigeración que funciona correctamente, la velocidad del ventilador del otro módulo aumentará significativamente para proporcionar una refrigeración adecuada. La velocidad del ventilador disminuirá gradualmente cuando se instale el nuevo módulo.

- 1 Apague la fuente de alimentación que vaya a extraer mediante el interruptor de encendido/apagado.
- 2 Desconecte el cable de alimentación de CA.

<span id="page-44-0"></span>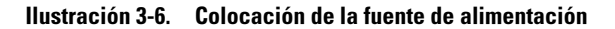

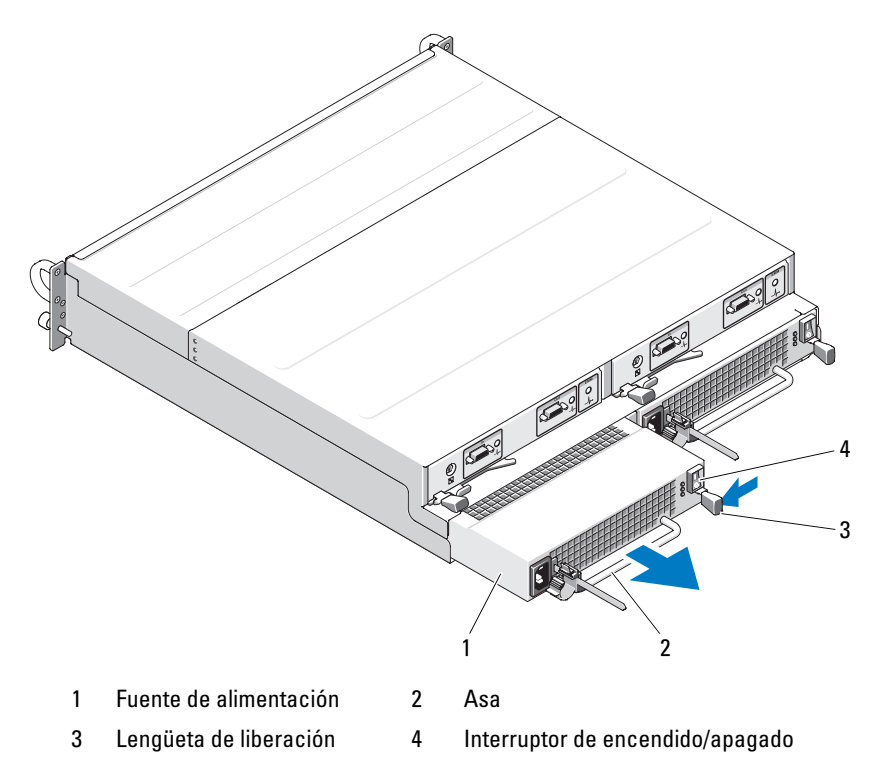

#### $\triangle$  PRECAUCIÓN: Los módulos de fuente de alimentación/ventilador de refrigeración tienen un peso considerable. Utilice las dos manos para su extracción.

3 Presione la lengüeta de liberación hacia dentro, sujete el asa de la fuente de alimentación y tire con cuidado del módulo para extraerlo del compartimiento (vea la [ilustración 3-6](#page-44-0)).

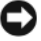

AVISO: El asa de la fuente de alimentación sirve para facilitar la extracción del módulo de su compartimiento. No utilice el asa para transportar el módulo o el alojamiento.

#### Instalación de un módulo de fuente de alimentación/ventilador de refrigeración

- 1 Introduzca con cuidado el nuevo módulo de fuente de alimentación/ventilador de refrigeración dentro del compartimiento vacío hasta aproximadamente dos tercios del recorrido.
- 2 Empuje con suavidad el módulo hasta el fondo del compartimiento hasta que quede asentado firmemente en el conector de plano posterior.
	- **NOTA:** Si el alojamiento está encendido, todos los LED de la fuente de alimentación (vea la [ilustración 1-7\)](#page-21-0) permanecerán apagados hasta que se conecte el cable de alimentación de CA a la fuente de alimentación y se encienda el interruptor de encendido/apagado.
- 3 Conecte el cable de alimentación de CA a la nueva fuente de alimentación y a una toma eléctrica.
- 4 Encienda el interruptor de encendido/apagado de la nueva fuente de alimentación.

## <span id="page-45-0"></span>Extracción e instalación del panel de control

El panel de control proporciona alimentación a los indicadores LED del panel frontal del sistema y al conmutador de selección de modo del alojamiento. Está conectado al plano posterior y no se puede extraer ni colocar mientras el sistema está encendido.

 $\bigwedge$  PRECAUCIÓN: Los técnicos de servicio especializados son las únicas personas autorizadas para retirar las cubiertas y acceder a los componentes internos del sistema. Antes de iniciar este procedimiento, revise las instrucciones de seguridad incluidas con el sistema.

#### <span id="page-46-1"></span>Extracción del panel de control

- 1 Apague el servidor host.
- 2 Apague el alojamiento.
- 3 Desconecte todos los cables de alimentación del alojamiento.
- 4 Extraiga los discos físicos de las ranuras de la 0 a la 7 del alojamiento (consulte ["Extracción e instalación de discos físicos" en la página 35\)](#page-34-0).

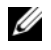

 $\mathscr{D}$  **NOTA:** Para evitar confundirse cuando vuelva a instalar los discos físicos, márquelos con su posición de ranura cuando los extraiga.

#### <span id="page-46-0"></span>Ilustración 3-7. Extracción y colocación del panel de control

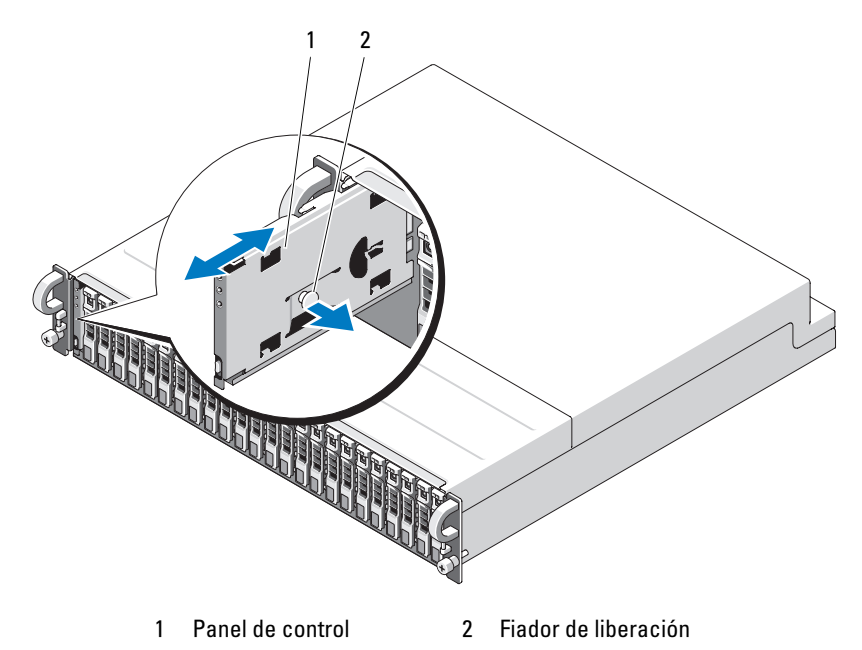

5 Tire del fiador de liberación hacia el interior del alojamiento vacío y extraiga el panel de control de su conector en el plano posterior (vea la [ilustración 3-7\)](#page-46-0).

#### Instalación del panel de control

- 1 Alinee los canales superior e inferior del panel de control con las ranuras de fijación del borde del chasis (vea la [ilustración 3-7](#page-46-0)).
- 2 Inserte el panel de control en la ranura tirando del fiador de liberación hacia el interior del alojamiento. Cuando el panel de control esté insertado hasta la mitad en la ranura, suelte el fiador de liberación y presione el panel para introducirlo por completo en el alojamiento. El fiador de liberación se asentará en su lugar cuando esté bien insertado en el conector de plano posterior.
- 3 Vuelva a instalar todos los discos físicos extraídos previamente (consulte ["Extracción e instalación de discos físicos" en la página 35\)](#page-34-0).
- 4 Vuelva a conectar los cables de alimentación al alojamiento y enciéndalo.
- 5 Encienda el servidor host.

## <span id="page-47-0"></span>Extracción e instalación del plano medio

 $\sqrt{\phantom{a}}\phantom{a}$  PRECAUCIÓN: Los técnicos de servicio especializados son las únicas personas autorizadas para retirar las cubiertas y acceder a los componentes internos del sistema. Antes de iniciar este procedimiento, revise las instrucciones de seguridad incluidas con el sistema.

El plano medio del alojamiento contiene los conectores para los discos físicos, los EMM, el panel de control y los módulos de fuente de alimentación /refrigeración.

- 1 Lleve a cabo los pasos descritos en ["Extracción del panel de control"](#page-46-1)  [en la página 47](#page-46-1) como se indica en ["Extracción e instalación del panel](#page-45-0)  [de control" en la página 46.](#page-45-0)
- 2 Extraiga los EMM del alojamiento Consulte ["Extracción e instalación](#page-40-0)  [de un EMM" en la página 41](#page-40-0).
- 3 Extraiga los dos módulos de fuente de alimentación/refrigeración del alojamiento. Consulte ["Extracción e instalación del módulo de fuente](#page-43-0)  [de alimentación/ventilador de refrigeración" en la página 44.](#page-43-0)
- 4 Quite los siete tornillos Phillips que fijan la canastilla para EMM/fuente de alimentación al alojamiento (vea la [ilustración 3-8\)](#page-48-0).

<span id="page-48-0"></span>Ilustración 3-8. Extracción y colocación de la canastilla para EMM/fuente de alimentación

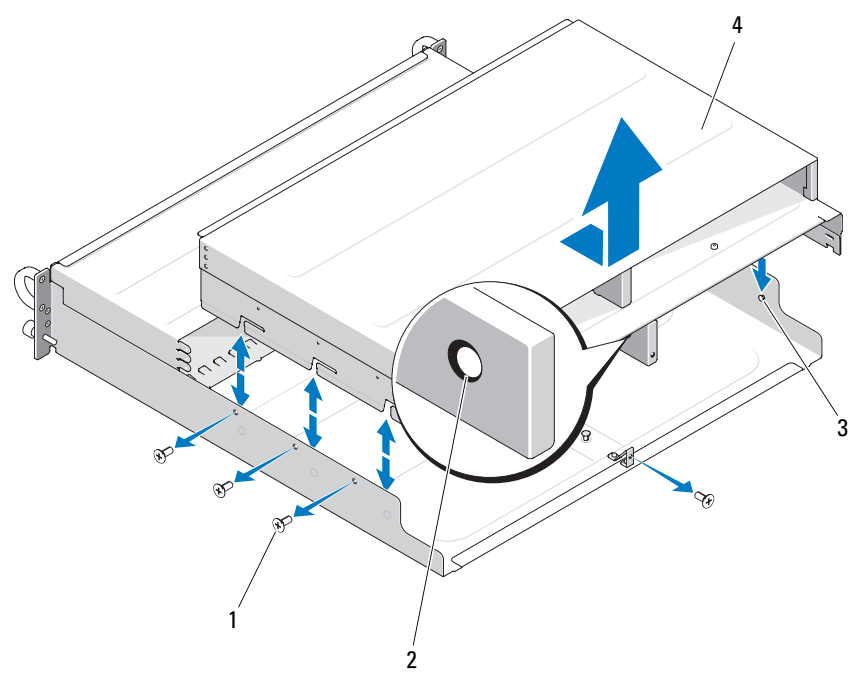

- 
- 1 Tornillos (7) 3 Pata de alineamiento (6)
- 
- 2 Aro de extracción 4 Canastilla para EMM/fuente de alimentación
- 5 Sujete el aro de extracción de la canastilla que se encuentra en la parte central inferior del alojamiento posterior. Tire de las patas de alineamiento y levántelas para extraer la canastilla del alojamiento.
- 6 Quite los seis tornillos Phillips que fijan el plano medio y extráigalo del alojamiento. Vea la [ilustración 3-9](#page-49-0).
- 7 Para volver a instalar el plano medio, realice los pasos anteriores en el orden inverso.

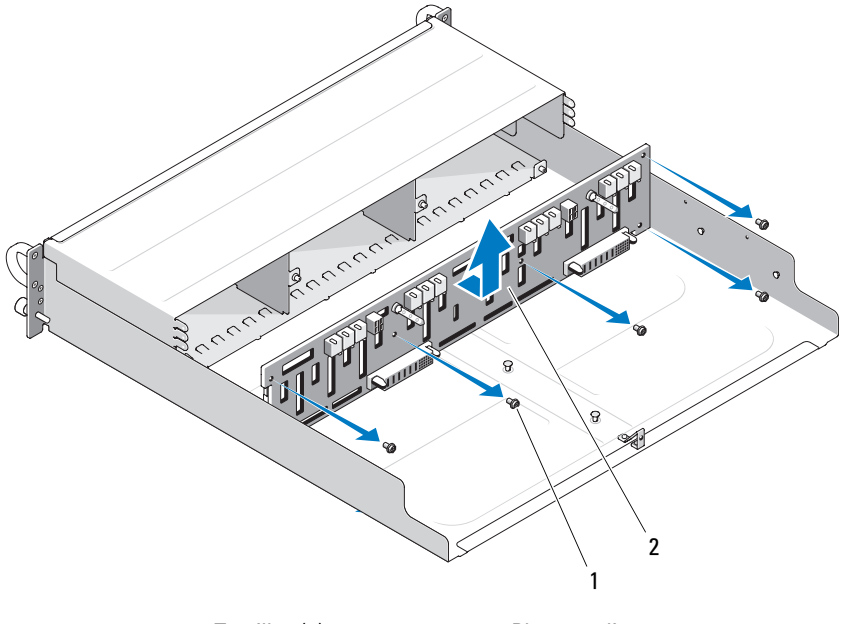

#### <span id="page-49-0"></span>Ilustración 3-9. Extracción e instalación del plano medio

1 Tornillos (6) 2 Plano medio

 $\mathscr{A}$  NOTA: Si sustituye un plano medio en un alojamiento existente, deberá restablecer la información de la etiqueta de servicio. Póngase en contacto con el representante de servicio técnico de Dell si no está familiarizado con este proceso.

Asimismo, si ha modificado los umbrales de advertencia de temperatura para que sean distintos de los valores predeterminados del alojamiento, utilice el software de administración para restaurar los valores de umbral de temperatura deseados. Para obtener más información, consulte la documentación del software de administración.

# Solución de problemas del alojamiento

## Seguridad para el usuario y el alojamiento

Algunos de los procedimientos descritos en este documento requieren trabajar en el interior del alojamiento. Mientras manipula el interior del alojamiento, no intente repararlo, a excepción de lo que se explica en esta guía y en otras partes de la documentación.

 $\bigwedge$  PRECAUCIÓN: Los técnicos de servicio especializados son las únicas personas autorizadas para retirar las cubiertas y acceder a los componentes internos del sistema. Antes de iniciar este procedimiento, revise las instrucciones de seguridad incluidas con el sistema.

## Rutina de inicio

Observe y escuche el alojamiento durante la rutina de inicio para comprobar si se producen las indicaciones descritas en la [tabla 4-1.](#page-50-0) Para obtener una descripción de los indicadores del panel frontal y posterior, consulte ["Información sobre el sistema" en la página 7](#page-6-0).

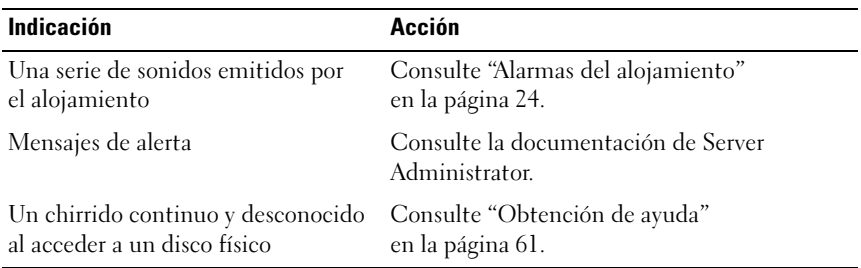

<span id="page-50-0"></span>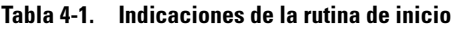

## <span id="page-51-1"></span><span id="page-51-0"></span>Solución de problemas en caso de que se pierda la comunicación

Las actividades siguientes pueden provocar la pérdida de comunicación:

- Instalación o sustitución de un EMM mientras el servidor está conectado
- Descarga de firmware del alojamiento
- Desconexión de los cables del alojamiento o del EMM mientras el servidor está conectado
- Apagado del alojamiento mientras el servidor está conectado

**ZA NOTA:** En una configuración en modo dividido, estas condiciones hacen referencia al servidor que está conectado directamente al EMM afectado. En una configuración en modo unificado, estas condiciones hacen referencia a la pérdida de comunicación con cualquiera de los alojamientos de la conexión secuencial.

#### Problema

- La utilidad Ctrl-R del adaptador PERC 6/E notifica lo siguiente:
	- Estado desconectado, degradado, de error o externo de los discos físicos y los discos virtuales
- Server Administrator Storage Management notifica lo siguiente:
	- Alertas de pérdida de comunicación en el registro de alertas de Server Administrator
	- Estado desconectado, degradado, de error o externo del alojamiento, los discos físicos y los discos virtuales

 $\mathbb Z$  NOTA: Estos mensajes se registran como resultado de una pérdida de comunicación y no indican errores reales de los componentes de hardware.

#### Acción

- 1 Apague el servidor.
- 2 Compruebe que el cableado del subsistema de almacenamiento entre el adaptador PERC 6/E y los alojamientos conectados, incluidos los alojamientos conectados secuencialmente, esté bien conectado y sujeto.
- 3 Asegúrese de que todos los alojamientos estén encendidos.
- 4 Encienda el servidor.

El adaptador PERC 6/E debería recuperarse sin que sea necesaria la intervención del usuario y sin ningún mensaje de advertencia o error.

#### Problema

- Mensajes de advertencia durante la POST:
	- Configuración externa
	- Error en los discos virtuales

#### Acción

- Configuración externa
- 1 Abra la utilidad Ctrl-R.
- 2 Importe la configuración externa (haga clic con el botón derecho del ratón en la controladora para ver un menú desplegable con esta selección).
- Error en los discos virtuales

**20 NOTA:** Este mensaje de advertencia aparece si uno o varios de los discos virtuales se distribuyen en dos o más alojamientos, o si un alojamiento en modo dividido lo comparte un servidor.

- 3 Durante la POST, pulse <Ctrl><R> para abrir la utilidad Ctrl-R.
- <span id="page-52-0"></span>4 Localice los discos virtuales con errores y anote todos los valores de la pantalla de propiedades, incluidos el nivel de RAID, los miembros de disco físico, el orden (secuencia) de discos físicos, el tamaño del disco virtual y el tamaño de banda (elemento).
- **5** Elimine el disco virtual con error.
- 6 Borre la configuración externa restante.
- 7 Vuelva a crear el disco virtual original utilizando el conjunto original de discos físicos y los mismos parámetros anotados en el [paso 4.](#page-52-0) De este modo restablece la información de configuración.

**ZA NOTA:** No inicialice los nuevos discos virtuales.

8 Salga de la utilidad Ctrl-R e inicie el sistema operativo.

Para obtener más información sobre la utilidad Ctrl-R, consulte la guía del usuario del adaptador Dell PERC 6/E.

## Solución de problemas de las conexiones externas

Los cables sueltos o mal conectados y las patas dobladas son el origen más habitual de los problemas. Asegúrese de que todos los cables externos estén bien enchufados en los conectores externos del sistema y de que ningún conector esté dañado. Consulte ["Indicadores y funciones del panel posterior"](#page-14-0)  [en la página 15](#page-14-0) para conocer la ubicación de los conectores del panel posterior del alojamiento.

## Solución de problemas en caso de que se moje el alojamiento

#### Problema

- Se ha derramado líquido sobre el alojamiento.
- Hay demasiada humedad.

### Acción

- $\sqrt{N}$  PRECAUCIÓN: Los técnicos de servicio especializados son las únicas personas autorizadas para retirar las cubiertas y acceder a los componentes internos del sistema. Antes de iniciar este procedimiento, revise las instrucciones de seguridad incluidas con el sistema.
	- 1 Apague el alojamiento y desconéctelo de la alimentación.
	- 2 Extraiga todos los discos físicos del alojamiento. Consulte ["Extracción](#page-34-1)  [e instalación de discos físicos" en la página 35.](#page-34-1)
	- 3 Extraiga los EMM del alojamiento Consulte ["Extracción e instalación](#page-38-0)  [de un EMM" en la página 39](#page-38-0).
	- 4 Extraiga los módulos de fuente de alimentación/ventilador de refrigeración del alojamiento. Consulte ["Extracción e instalación del módulo de fuente](#page-43-1)  [de alimentación/ventilador de refrigeración" en la página 44.](#page-43-1)
	- 5 Extraiga el plano medio del alojamiento. Consulte ["Extracción e](#page-47-0)  [instalación del plano medio](#page-47-0)".
- 6 Deje secar el alojamiento durante 24 horas como mínimo.
- 7 Reinstale todos los componentes que ha extraído en los pasos anteriores.
- 8 Vuelva a conectar el alojamiento a la toma eléctrica y enciéndalo. Si el alojamiento no se inicia correctamente, consulte ["Obtención de](#page-60-0)  [ayuda" en la página 61.](#page-60-0)

## Solución de problemas en caso de que se dañe el alojamiento

#### Problema

• El alojamiento se ha caído o se ha dañado.

#### Acción

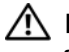

 $\bigwedge$  PRECAUCIÓN: Los técnicos de servicio especializados son las únicas personas autorizadas para retirar las cubiertas y acceder a los componentes internos del sistema. Antes de iniciar este procedimiento, revise las instrucciones de seguridad incluidas con el sistema.

- 1 Asegúrese de que los componentes siguientes estén instalados correctamente:
	- Todos los discos físicos, tanto los de los portaunidades como los conectados al plano medio del alojamiento
	- Módulos de fuente de alimentación/ventilador de refrigeración
	- Módulos EMM
	- Plano medio del alojamiento
- 2 Asegúrese de que todos los cables estén bien conectados y de que las patas del conector no estén dobladas.
- 3 Ejecute los diagnósticos que estén disponibles en Server Administrator. Si las pruebas fallan, consulte ["Obtención de ayuda" en la página 61.](#page-60-0)

### Solución de problemas de las fuentes de alimentación

#### Problema

- Los indicadores de estado del alojamiento informan de un problema.
- Los indicadores de error de la fuente de alimentación están encendidos.

#### Acción

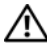

 $\sqrt{N}$  PRECAUCIÓN: Los técnicos de servicio especializados son las únicas personas autorizadas para retirar las cubiertas y acceder a los componentes internos del sistema. Antes de iniciar este procedimiento, revise las instrucciones de seguridad incluidas con el sistema.

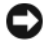

AVISO: Se recomienda apagar el servidor antes de apagar el alojamiento para evitar la pérdida de comunicación.

1 Localice la fuente de alimentación defectuosa y determine el estado de los LED.

Si el LED de alimentación de CA no está encendido, solucione los problemas del cable de alimentación y de la fuente de energía a la que está conectada la fuente de alimentación.

- Utilice una fuente de energía (toma eléctrica) que funcione.
- Utilice un cable de alimentación que funcione.

Si el LED de alimentación de CC no está encendido, verifique que el interruptor de encendido está encendido. Si el interruptor de encendido está encendido, continúe con el paso 3.

Si el indicador de error de la fuente de alimentación está encendido, continúe con el paso 3.

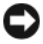

AVISO: Los módulos de fuente de alimentación/ventilador de refrigeración son de acoplamiento activo. Si bien el alojamiento puede funcionar con una única fuente de alimentación activa, es preciso instalar los dos módulos para garantizar una refrigeración adecuada. Es posible extraer un módulo de fuente de alimentación/ventilador de refrigeración del alojamiento durante un máximo de cinco minutos, siempre y cuando el otro módulo funcione correctamente. Después de cinco minutos, el alojamiento se sobrecalentará y puede producirse un apagado térmico automático.

2 Compruebe que la fuente de alimentación esté instalada correctamente; para ello, extráigala y vuelva a instalarla. Consulte ["Extracción e](#page-43-1)  [instalación del módulo de fuente de alimentación/ventilador de](#page-43-1)  [refrigeración" en la página 44.](#page-43-1)

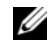

 $\mathscr{U}$  NOTA: Después de instalar una fuente de alimentación, espere unos segundos hasta que el alojamiento la reconozca y determine si funciona correctamente.

3 Si el problema persiste, consulte ["Obtención de ayuda" en la página 61.](#page-60-0)

## Solución de problemas de refrigeración del alojamiento

#### Problema

• El software de administración de sistemas emite un mensaje de error relativo al ventilador.

#### Acción

Asegúrese de que no se dé ninguna de las situaciones siguientes:

- La temperatura ambiente es demasiado elevada.
- El flujo de aire externo está obstruido.
- Un módulo de fuente de alimentación/ventilador de refrigeración ha fallado. Consulte ["Solución de problemas de los ventiladores"](#page-56-0)  [en la página 57.](#page-56-0)

#### <span id="page-56-0"></span>Solución de problemas de los ventiladores

#### Problema

- El indicador de estado del alojamiento emite una luz ámbar.
- El software de administración de sistemas emite un mensaje de error relativo al ventilador.
- El indicador de estado del ventilador indica que hay un problema en el ventilador.

#### Acción

- $\bigwedge$  PRECAUCIÓN: Los técnicos de servicio especializados son las únicas personas autorizadas para retirar las cubiertas y acceder a los componentes internos del sistema. Antes de iniciar este procedimiento, revise las instrucciones de seguridad incluidas con el sistema.
	- 1 Si está disponible, ejecute la prueba de diagnóstico apropiada de Server Administrator.
	- 2 Localice el ventilador que no funciona.
	- 3 Asegúrese de que el módulo de fuente de alimentación/ventilador de refrigeración que no funciona esté conectado correctamente al plano medio del alojamiento.
	- 4 Si el problema persiste, consulte ["Obtención de ayuda" en la página 61.](#page-60-0)

## <span id="page-57-0"></span>Solución de problemas de los discos físicos

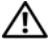

 $\sqrt{N}$  PRECAUCIÓN: Los técnicos de servicio especializados son las únicas personas autorizadas para retirar las cubiertas y acceder a los componentes internos del sistema. Antes de iniciar este procedimiento, revise las instrucciones de seguridad incluidas con el sistema.

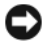

AVISO: Este procedimiento puede borrar los datos almacenados en el disco físico. Antes de continuar, realice una copia de seguridad de todos los archivos del disco.

#### Problema

• No se observa ningún disco físico en la utilidad del BIOS PERC 6/E Ctrl-R ni en Server Administrator Storage Management Service.

#### Acción

- 1 Extraiga el disco físico del alojamiento. Consulte ["Extracción e instalación](#page-34-1)  [de discos físicos" en la página 35.](#page-34-1)
- 2 Inspeccione el disco físico y los conectores del plano medio y compruebe que no haya daños apreciables.
- 3 Vuelva a instalar el disco físico en su compartimiento original. Consulte ["Extracción e instalación de discos físicos" en la página 35.](#page-34-1)
- 4 Reinicie el servidor host.

Si el problema persiste, consulte ["Obtención de ayuda" en la página 61.](#page-60-0)

#### Problema

• El LED de estado del disco físico parpadea en ámbar.

#### Acción

1 Revise los registros de alerta de Server Administrator para ver las posibles acciones de recuperación.

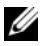

 $\mathscr U$  **NOTA:** Si se está ejecutando la regeneración de un disco físico, espere a que se haya completado antes de consultar los registros de alerta.

- 2 Extraiga el disco físico del alojamiento. Consulte ["Extracción e instalación](#page-34-1)  [de discos físicos" en la página 35.](#page-34-1)
- 3 Inspeccione el disco físico y los conectores del plano medio y compruebe que no haya daños apreciables.
- 4 Vuelva a instalar el disco físico en su compartimiento original. Consulte ["Extracción e instalación de discos físicos" en la página 35.](#page-34-1)

Si el problema persiste, consulte ["Obtención de ayuda" en la página 61.](#page-60-0)

#### Problema

• No se observan varios discos físicos en la utilidad del BIOS PERC 6/E Ctrl-R o en Server Administrator Storage Management Service.

#### Acción

- 1 Verifique que el LED de estado del enlace del puerto de EMM y que el LED de estado de EMM emitan una luz verde fija para cada puerto que esté conectado a un cable. En caso contrario, consulte ["Módulo de](#page-15-0)  [administración de alojamiento \(EMM\)" en la página 16.](#page-15-0)
- 2 Asegúrese de que todos los cables estén conectados correctamente según el modo de alojamiento que haya seleccionado. Para obtener más información sobre los modos de alojamiento, consulte ["Funcionamiento](#page-24-0)  [del alojamiento para almacenamiento" en la página 25.](#page-24-0)
- 3 Si ha vuelto a colocar los cables, reinicie el servidor host.

Si el problema persiste, consulte ["Solución de problemas en caso de que](#page-51-1)  [se pierda la comunicación" en la página 52](#page-51-1) o ["Obtención de ayuda"](#page-60-0)  [en la página 61.](#page-60-0)

### Solución de problemas de las conexiones del alojamiento

#### Problema

• La controladora host conectada no detecta el alojamiento.

#### Acción

- 1 Verifique que el LED de estado del enlace del puerto de EMM y que el LED de estado de EMM emitan una luz verde fija para cada puerto que esté conectado a un cable. En caso contrario, consulte ["Módulo de](#page-15-0)  [administración de alojamiento \(EMM\)" en la página 16.](#page-15-0)
- 2 Asegúrese de que todos los cables estén conectados correctamente según el modo de alojamiento que haya seleccionado. Para obtener más información sobre los modos de alojamiento, consulte ["Funcionamiento](#page-24-0)  [del alojamiento para almacenamiento" en la página 25.](#page-24-0)
- 3 Si ha vuelto a colocar los cables, reinicie el servidor host.

Si el problema persiste, consulte ["Obtención de ayuda" en la página 61.](#page-60-0)

## <span id="page-60-0"></span>Obtención de ayuda

## Cómo ponerse en contacto con Dell

Los clientes de los Estados Unidos pueden llamar al 800-WWW-DELL  $(800 - 999 - 3355)$ .

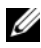

 $\mathscr{A}$  NOTA: Si no dispone de una conexión a Internet activa, puede encontrar información de contacto en la factura de compra, albarán o catálogo del producto de Dell.

Dell proporciona varias opciones de servicio y asistencia en línea o telefónica. Puesto que la disponibilidad varía en función del país y del producto, es posible que no pueda disponer de algunos servicios en su área. Si desea ponerse en contacto con Dell para tratar cuestiones relacionadas con las ventas, la asistencia técnica o el servicio al cliente:

- 1 Vaya a support.dell.com.
- 2 Seleccione su país o región en el menú desplegable Choose A Country/ Region (Elija un país/región) que aparece al final de la página.
- 3 Haga clic en Contacto en el lado izquierdo de la página.
- 4 Seleccione el enlace de servicio o asistencia apropiado de acuerdo con sus necesidades.
- 5 Elija el método para ponerse en contacto con Dell que le resulte más cómodo.

## Glosario

En esta sección se definen e identifican los términos técnicos y las abreviaciones que se utilizan en la documentación del sistema.

#### A: amperio.

acoplamiento activo: capacidad para extraer un componente del sistema o un dispositivo conectado sin necesidad de apagar el sistema. Aunque un componente o dispositivo sea de acoplamiento activo, no lo extraiga nunca mientras haya tráfico de datos en el que intervenga dicho componente o dispositivo. Para obtener más información, consulte la documentación del componente o dispositivo.

ACPI: sigla de "advanced configuration and power interface" (interfaz avanzada de configuración y energía). Interfaz estándar que permite al sistema operativo controlar la configuración y la administración de energía.

adaptador de vídeo: circuitos lógicos que, en combinación con el monitor, proporcionan las funciones de vídeo del sistema. Un adaptador de vídeo puede integrarse en la placa base o puede tratarse de una tarjeta de expansión que se conecta a una ranura de expansión.

adaptador host: un adaptador host implementa la comunicación entre el bus del sistema y la controladora de un dispositivo periférico. Los subsistemas de controladoras de disco físico incluyen circuitos integrados del adaptador host. Para añadir un bus de expansión SCSI al sistema, debe instalar o conectar el adaptador host adecuado.

alojamiento de expansión: alojamiento para almacenamiento adicional conectado a un alojamiento para almacenamiento o una matriz existentes diseñado para aumentar la capacidad global de la solución de almacenamiento conectada.

ANSI: sigla de "American National Standards Institute" (Instituto Americano de Estándares Nacionales), principal organización de elaboración de estándares de tecnología de Estados Unidos.

aplicación: programa diseñado para ayudar al usuario a realizar determinadas tareas. Las aplicaciones se ejecutan desde el sistema operativo.

archivo de sólo lectura: archivo que no puede modificarse ni eliminarse.

archivo Léame: archivo de texto, normalmente suministrado con el software o el hardware, que contiene información complementaria o de actualización de la documentación del producto.

archivo system.ini: archivo de inicio del sistema operativo Windows. Al iniciarse, Windows consulta el archivo system.ini para determinar diversas opciones para el entorno operativo Windows. Entre otras cosas, el archivo system.ini registra qué controladores de vídeo, ratón y teclado están instalados para Windows.

archivo win.ini: archivo de inicio del sistema operativo Windows. Al iniciarse, Windows consulta el archivo win.ini para determinar diversas opciones para el entorno operativo Windows. Generalmente, el archivo win.ini también incluye secciones con valores opcionales para programas de aplicación de Windows instaladas en el disco físico.

ASCII: sigla de "american standard code for information interchange" (código estándar americano de intercambio de información).

batería de reserva: batería que conserva la información de configuración, fecha y hora del sistema en una sección especial de memoria cuando se apaga el sistema.

BIOS: sigla de "basic input/output system" (sistema básico de entrada/salida). El BIOS del sistema contiene programas almacenados en un chip de memoria flash. El BIOS controla lo siguiente:

- Las comunicaciones entre el procesador y los dispositivos periféricos
- Diversas funciones, como los mensajes del sistema

bit: unidad más pequeña de información que el sistema puede interpretar.

BMC: sigla de "baseboard management controller" (controladora de administración de la placa base).

BTU: sigla de "british thermal unit" (unidad térmica británica).

bus: ruta de información entre los componentes de un sistema. El sistema contiene un bus de expansión que permite que el procesador se comunique con las controladoras para dispositivos periféricos conectados al sistema. Asimismo, contiene un bus de direcciones y un bus de datos para las comunicaciones entre el procesador y la memoria RAM.

bus de expansión: el sistema contiene un bus de expansión que permite al procesador comunicarse con controladoras para dispositivos periféricos, como las NIC.

bus local: en un sistema con capacidad de expansión de bus local, pueden designarse ciertos dispositivos periféricos (como los circuitos del adaptador de vídeo) para que funcionen mucho más rápidamente de como lo harían con un bus de expansión convencional. Consulte también bus.

C: Celsius.

CA: sigla de "corriente alterna".

caché: área de almacenamiento rápido que conserva una copia de los datos o instrucciones para una recuperación rápida de los datos. Cuando un programa solicita a un disco físico datos que están en la memoria caché, el gestor de la caché de disco permite recuperar los datos de la RAM más rápidamente que del disco físico.

caché interna del procesador: memoria caché de datos e instrucciones integrada en el procesador.

CC: sigla de "corriente continua".

CD: sigla de "compact disc" (disco compacto). Las unidades de CD utilizan tecnología óptica para leer datos de los CD.

cm: centímetro.

CMOS: sigla de "complementary metal-oxide semiconductor" (semiconductor complementario de metal-óxido).

código de sonido: mensaje de diagnóstico en forma de patrón de sonidos que se emite a través del altavoz del sistema. Por ejemplo, un sonido, seguido por un segundo sonido y, a continuación, por una secuencia de tres sonidos es el código de sonido 1-1-3.

COM*n*: nombres de dispositivo para los puertos serie del sistema.

combinación de teclas: comando cuya activación requiere que se pulsen varias teclas a la vez (por ejemplo, <Ctrl><Alt><Supr>).

componente: referido a una interfaz DMI, los componentes son, entre otros, sistemas operativos, ordenadores, tarjetas de expansión y dispositivos periféricos compatibles con DMI. Cada componente está formado por grupos y atributos definidos como relevantes para dicho componente.

conector para tarjetas de expansión: conector de la placa base o de la tarjeta vertical que sirve para conectar una tarjeta de expansión.

configuración por bandas: la configuración de discos por bandas graba los datos en tres o más discos de una matriz pero sólo utiliza una parte del espacio de cada disco. La cantidad de espacio que utiliza una "banda" es la misma en todos los discos utilizados. Un disco virtual puede utilizar varias bandas en el mismo conjunto de discos de una matriz. Consulte también protección por disco de paridad, duplicación y RAID.

controlador de dispositivo: programa que permite que el sistema operativo u otro programa establezca una interfaz correcta con un dispositivo periférico. Algunos controladores de dispositivo, como los controladores de red, deben cargarse desde el archivo config.sys o como programas residentes en la memoria (habitualmente, desde el archivo autoexec.bat). Otros deben cargarse cuando se inicia el programa para el que fueron diseñados.

controlador de vídeo: programa que permite a los programas de aplicación de modo de gráficos y a los sistemas operativos funcionar con la resolución seleccionada y con el número deseado de colores. Es posible que los controladores de vídeo deban coincidir con el adaptador de vídeo instalado en el sistema.

controladora: chip que controla la transferencia de datos entre el procesador y la memoria, o entre el procesador y un dispositivo periférico.

copia de seguridad: copia de un archivo de programa o de datos. Como medida de precaución, realice regularmente una copia de seguridad del disco físico del sistema. Antes de realizar cambios en la configuración del sistema, haga una copia de seguridad de los archivos de inicio importantes del sistema operativo.

coprocesador: chip que libera al procesador del sistema de determinadas tareas de procesamiento. Por ejemplo, un coprocesador matemático gestiona el procesamiento numérico.

CPU: sigla de "central processing unit" (unidad central de proceso). Consulte procesador.

DDR: sigla de "double-data rate" (velocidad doble de datos). Tecnología de los módulos de memoria que puede duplicar el rendimiento.

DHCP: sigla de "dynamic host configuration protocol" (protocolo de configuración dinámica de host). Método de asignación automática de una dirección IP a un sistema cliente.

diagnósticos: conjunto completo de pruebas para el sistema.

DIMM: sigla de "dual in-line memory module" (módulo de memoria dual en línea). Consulte también módulo de memoria.

DIN: sigla de "Deutsche Industrie Norm" (norma industrial alemana).

dirección de memoria: ubicación específica, generalmente expresada mediante un número hexadecimal, de la RAM del sistema.

dirección MAC: dirección del control de acceso a medios (MAC, media access control). Número de hardware exclusivo de un sistema en una red.

directorio: los directorios ayudan a organizar archivos relacionados en un disco en una estructura jerárquica en forma de árbol invertido. Cada disco dispone de un directorio raíz. Los directorios adicionales que dependen del directorio raíz se denominan subdirectorios. Los subdirectorios pueden contener directorios adicionales dependientes.

disco físico: unidad de disco duro instalada en el alojamiento RAID.

disquete de inicio: disquete que se utiliza para iniciar el sistema si no es posible iniciarlo desde el disco físico.

disquete del sistema: consulte disquete de inicio.

DMA: sigla de "direct memory access" (acceso directo a la memoria). Un canal DMA permite realizar determinados tipos de transferencia de datos entre la memoria RAM y un dispositivo sin la intervención del procesador.

DMI: sigla de "desktop management interface" (interfaz de administración de escritorio). La interfaz DMI permite administrar el software y el hardware del sistema recopilando información sobre los componentes del sistema, como la memoria, los dispositivos periféricos, las tarjetas de expansión, la etiqueta de inventario y el sistema operativo.

DNS: sigla de "domain name system" (sistema de nombres de dominio). Método de conversión de nombres de dominio de Internet en direcciones IP; por ejemplo, conversión de www.dell.com en 143.166.83.200.

DRAM: sigla de "dynamic random-access memory" (memoria dinámica de acceso aleatorio síncrona). La memoria RAM de un sistema suele estar formada por chips de DRAM.

duplicación: tipo de redundancia de datos que utiliza un conjunto de discos físicos para almacenar datos y uno o más conjuntos de discos adicionales para almacenar copias duplicadas de los datos. El software proporciona la función de duplicación. Consulte también protección por disco de paridad, duplicación integrada, configuración por bandas y RAID.

duplicación integrada: duplicación física simultánea de dos discos físicos proporcionada por el hardware del sistema. Consulte también duplicación.

DVD: sigla de "digital versatile disc" (disco versátil digital).

E/S: entrada/salida. El teclado es un dispositivo de entrada, y el monitor es un dispositivo de salida. En general, la actividad de E/S puede diferenciarse de la actividad de proceso.

ECC: sigla de "error checking and correction" (verificación y corrección de errores).

EEPROM: sigla de "electronically erasable programmable read-only memory" (memoria de sólo lectura programable que puede borrarse eléctricamente).

EMC: sigla de "electromagnetic compatibility" (compatibilidad electromagnética).

EMI: sigla de "electromagnetic interference" (interferencia electromagnética).

EMM: sigla de "enclosure management module" (módulo de administración de alojamiento).

ERA: sigla de "embedded remote access" (acceso remoto incorporado). El ERA permite llevar a cabo la administración remota, o fuera de banda, de servidores de la red mediante una controladora de acceso remoto.

ESD: sigla de "electrostatic discharge" (descarga electrostática).

ESM: sigla de "embedded server management" (administración de servidor incorporado).

etiqueta de inventario: código individual asignado a un sistema, generalmente por el administrador, con fines de seguridad o seguimiento.

etiqueta de servicio: etiqueta de código de barras ubicada en el sistema que permite identificarlo cuando se llama a Dell para solicitar asistencia técnica.

extensión: la extensión o la concatenación de volúmenes de disco combina el espacio no asignado de varios discos en un volumen lógico, lo que permite un uso más eficiente de todo el espacio y las letras de discos físicos de un sistema de varios discos.

F: Fahrenheit.

FAT: sigla de "file allocation table" (tabla de asignación de archivos). Se trata de la estructura del sistema de archivos que utiliza MS-DOS para organizar y realizar un seguimiento del almacenamiento de archivos. Los sistemas operativos Microsoft<sup>®</sup> Windows® pueden usar opcionalmente una estructura de sistema de archivos FAT.

formatear: preparar un disco físico para el almacenamiento de archivos. Un formateo incondicional elimina todos los datos almacenados en el disco.

FSB: sigla de "front-side bus" (bus frontal). El FSB es la ruta de datos y la interfaz física existente entre el procesador y la memoria principal (RAM).

ft: pie.

FTP: sigla de "file transfer protocol" (protocolo de transferencia de archivos).

g: gramo.

G: gravedad.

Gb: gigabit. Un gigabit equivale a 1 024 megabits o a 1 073 741 824 bits.

GB: gigabyte. Un gigabyte equivale a 1 024 megabytes o a 1 073 741 824 bytes. No obstante, cuando se hace referencia a la capacidad del disco físico, normalmente se redondea a 1 000 000 000 bytes.

grupo: referido a una interfaz DMI, un grupo es una estructura de datos que define información o atributos comunes de un componente administrable.

h: hexadecimal. Se trata de un sistema numérico en base 16 que suele utilizarse en programación para identificar direcciones en la memoria RAM del sistema y direcciones de memoria de E/S para dispositivos. En modo de texto, los números hexadecimales suelen aparecer seguidos de h.

Hz: hercio.

ID: identificación.

IDE: sigla de "integrated drive electronics" (electrónica de unidad integrada). Interfaz estándar entre la placa base y los dispositivos de almacenamiento.

información de configuración del sistema: datos almacenados en la memoria que indican al sistema qué hardware está instalado y cómo debe configurarse el sistema para que funcione.

IP: sigla de "Internet protocol" (protocolo Internet).

IPX: sigla de "Internet package exchange" (intercambio de paquetes de Internet).

IRQ: sigla de "interrupt request" (petición de interrupción). Una señal que indica que un dispositivo periférico está a punto de enviar o recibir datos se transmite al procesador mediante una línea IRQ. Cada conexión del dispositivo periférico debe tener un número IRQ asignado. Dos dispositivos pueden compartir la misma asignación de IRQ, pero no pueden utilizarse simultáneamente.

k: prefijo "kilo", que indica 1 000 unidades.

Kb: kilobit. Un kilobit equivale a 1 024 bits.

KB: kilobyte. Un kilobyte equivale a 1 024 bytes.

Kbps: kilobits por segundo.

KBps: kilobytes por segundo.

kg: kilogramo. Un kilogramo equivale a 1 000 gramos.

kHz: kilohercio.

KMM: sigla de "keyboard/monitor/mouse" (teclado/monitor/ratón).

KVM: sigla de "keyboard/video/mouse" (teclado/vídeo/ratón). KVM hace referencia a un conmutador que permite seleccionar el sistema del que se mostrarán las imágenes o para el cual se usará el teclado y el ratón.

LAN: sigla de "local area network" (red de área local). Una LAN suele comprender un solo edificio o unos cuantos edificios cercanos cuyos equipos están enlazados mediante cables dedicados específicamente a la LAN.

lb: libra.

LCD: sigla de "liquid crystal display" (pantalla de cristal líquido).

LED: sigla de "light-emitting diode" (diodo emisor de luz). Se trata de un dispositivo electrónico que se enciende cuando pasa por él una corriente.

Linux: sistema operativo parecido a UNIX que se ejecuta en varios sistemas de hardware. Linux es un software de código abierto que está disponible de forma gratuita. No obstante, la distribución completa de Linux junto con la asistencia técnica y la formación están disponibles mediante el pago de una cuota a través de distribuidores como por ejemplo Red Hat Software.

LVD: sigla de "low voltage differential" (diferencial de bajo voltaje).

m: metro.

mA: miliamperio.

mAh: miliamperios por hora.

matriz de almacenamiento: alojamiento que contiene un grupo de discos físicos controlados por el software que está instalado en el alojamiento o en un sistema de administración aparte.

Mb: megabit. Un megabit equivale a 1 048 576 bits.

MB: megabyte. Un megabyte equivale a 1 048 576 bytes. No obstante, cuando se hace referencia a la capacidad del disco físico, normalmente se redondea a 1 000 000 bytes.

Mbps: megabits por segundo.

MBps: megabytes por segundo.

MBR: sigla de "master boot record" (registro maestro de inicio).

memoria: área del sistema donde se almacenan los datos básicos del sistema. Un sistema puede tener varios tipos de memoria, como memoria integrada (ROM y RAM) y módulos de memoria adicionales (módulos DIMM).

memoria convencional: primeros 640 KB de RAM. La memoria convencional se encuentra en todos los sistemas. A menos que estén diseñados especialmente, los programas de MS-DOS® sólo se ejecutan con memoria convencional.

memoria de vídeo: la mayoría de los adaptadores de vídeo VGA y SVGA incluyen chips de memoria además de la RAM del sistema. La cantidad de memoria de vídeo instalada afecta principalmente al número de colores que un programa puede mostrar (con las funciones correspondientes del monitor y de los controladores de vídeo).

memoria del sistema: consulte RAM.

memoria flash: tipo de chip de EEPROM que puede reprogramarse desde una utilidad en disquete mientras sigue instalado en un sistema. La mayoría de los chips de EEPROM únicamente pueden reprogramarse mediante un equipo de programación especial.

MHz: megahercio.

mm: milímetro.

modo de gráficos: modo de vídeo que puede definirse en términos de x píxeles horizontales por y píxeles verticales por z colores.
modo protegido: modo de funcionamiento que permite que los sistemas operativos implementen lo siguiente:

- Un espacio de direcciones de memoria de 16 MB a 4 GB
- Varias tareas
- Memoria virtual (método para aumentar la memoria direccionable mediante el disco físico)

Los sistemas operativos Windows 2000 y UNIX*®* de 32 bits funcionan en modo protegido. MS-DOS no puede ejecutarse en modo protegido.

módulo de alta densidad: módulo que contiene un procesador, memoria y un disco físico. Los módulos se montan en un chasis que contiene las fuentes de alimentación y los ventiladores.

módulo de memoria: pequeña placa de circuito que contiene chips de DRAM y se conecta a la placa base.

ms: milisegundo.

NAS: sigla de "network attached storage" (almacenamiento conectado a red). NAS es uno de los conceptos que se utilizan para implementar un almacenamiento compartido en una red. Los sistemas NAS disponen de sus propios sistemas operativos y de hardware y software integrados que están optimizados para satisfacer las necesidades de almacenamiento específicas.

NIC: sigla de "network interface controller" (controladora de interfaz de red). Dispositivo instalado o integrado en un sistema que permite conectarse a una red.

NMI: sigla de "nonmaskable interrupt" (interrupción no enmascarable). Un dispositivo envía una NMI para advertir al procesador de errores del hardware.

ns: nanosegundo.

NTFS: sigla de "NT File System" (Sistema de archivos NT). Opción de sistema de archivos NT del sistema operativo Windows 2000.

NVRAM: sigla de "nonvolatile random-access memory" (memoria no volátil de acceso aleatorio). Se trata de memoria que no pierde su contenido al apagar el sistema. La NVRAM se utiliza para mantener la información de configuración del sistema, de fecha y de hora.

panel de control: parte del sistema que contiene indicadores y controles, como el botón de encendido y el indicador de alimentación.

paridad: información redundante asociada a un bloque de datos.

partición: un disco físico se puede dividir en varias secciones físicas denominadas particiones mediante el comando **fdisk**. Cada partición puede contener varios discos físicos lógicos. Se debe formatear cada disco lógico con el comando format.

PCI: sigla de "peripheral component interconnect" (interconexión de componentes periféricos). Estándar para la implementación de un bus local.

PDU: sigla de "power distribution unit" (unidad de distribución de alimentación). Fuente de energía con varias tomas eléctricas que proporciona alimentación a los servidores y a los sistemas de almacenamiento de un rack.

periférico: dispositivo interno o externo, como por ejemplo un disco físico o un teclado, que se conecta a un sistema.

PGA: sigla de "pin grid array" (matriz de patas en rejilla). Tipo de zócalo del procesador que permite extraer el chip procesador.

píxel: un punto en una pantalla de vídeo. Los píxeles se organizan en filas y columnas para crear una imagen. Una resolución de vídeo (por ejemplo, 640 x 480) se expresa como el número de píxeles horizontales por el número de píxeles verticales.

placa base: como placa de circuito principal, la placa base suele incluir la mayoría de los componentes fundamentales del sistema, como el procesador, la RAM, las controladoras de dispositivos periféricos y diversos chips de ROM.

POST: sigla de "power-on self-test" (autoprueba de encendido). Antes de que se cargue el sistema operativo cuando se enciende el sistema, la POST comprueba varios componentes del sistema, como por ejemplo la RAM y los discos físicos.

procesador: chip computacional principal que se encuentra dentro del sistema y que controla la interpretación y la ejecución de las funciones aritméticas y lógicas. El software escrito para un procesador debe revisarse para ejecutarse en otro procesador. CPU es sinónimo de procesador.

programa de configuración del sistema: programa basado en el BIOS que permite configurar el hardware del sistema y personalizar el funcionamiento del sistema estableciendo características como por ejemplo la protección por contraseña. Dado que el programa de configuración del sistema se almacena en la memoria NVRAM, los valores seguirán aplicándose hasta que los vuelva a cambiar.

protección por disco de paridad: tipo de redundancia de datos en la que un conjunto de discos físicos almacena datos y un disco físico adicional almacena datos de paridad. Consulte también duplicación, configuración por bandas y RAID.

PS/2: Personal System/2.

puente: bloques pequeños de una placa de circuito con dos o más patas que sobresalen de ellos. Se trata de conectores de plástico con sus patas cortocircuitadas mediante un conductor interior. Los cables conectan las patas y crean un circuito, con lo que ofrecen un método sencillo y reversible para cambiar el circuito de una placa.

puerto de enlace ascendente: puerto de un concentrador o un conmutador de red que se utiliza para conectar a otros concentradores o conmutadores sin necesidad de utilizar un cable cruzado.

puerto serie: puerto de E/S que se utiliza habitualmente para conectar un módem al sistema. Por lo general, puede identificarse un puerto serie por su conector de 9 patas.

PXE: sigla de "preboot eXecution environment" (entorno de ejecución de preinicio). Modo de iniciar un sistema mediante una LAN sin un disco físico ni un disquete de inicio.

RAC: sigla de "remote access controller" (controladora de acceso remoto).

RAID: sigla de "redundant array of independent disks" (matriz redundante de discos independientes). Método de redundancia de datos. Algunas de las implementaciones basadas en RAID más habituales son RAID 0, RAID 1, RAID 5, RAID 6, RAID 10, RAID 50 y RAID 60. Consulte también protección por disco de paridad, duplicación y configuración por bandas.

RAM: sigla de "random-access memory" (memoria de acceso aleatorio). Se trata del área principal de almacenamiento temporal del sistema para datos e instrucciones de programas. Cualquier información almacenada en la memoria RAM se pierde al apagar el sistema.

RAS: sigla de "remote access service" (servicio de acceso remoto). Este servicio permite que los usuarios ejecuten el sistema operativo Windows para acceder de manera remota a una red desde su sistema mediante un módem.

resolución de vídeo: la resolución de vídeo (por ejemplo, 800 x 600) se expresa como el número de píxeles horizontales por el número de píxeles verticales. Para que un programa funcione con una resolución de gráficos específica, deben instalarse los controladores de vídeo adecuados y el monitor debe admitir dicha resolución.

ROM: sigla de "read-only memory" (memoria de sólo lectura). El sistema contiene algunos programas fundamentales para su funcionamiento en código ROM. Un chip de memoria ROM conserva su contenido incluso después de haber apagado el sistema. Un ejemplo de código en la memoria ROM sería el programa que inicia la rutina de inicio del sistema y la POST.

ROMB: sigla de "RAID on motherboard" (RAID en la placa madre).

rpm: revoluciones por minuto.

RTC: sigla de "real-time clock" (reloj en tiempo real).

rutina de inicio: programa que borra toda la memoria, inicializa los dispositivos y carga el sistema operativo cuando se inicia el sistema. A menos que el sistema operativo no responda, puede reiniciar el sistema (también denominado inicio activo) pulsando <Ctrl><Alt><Supr>. En caso contrario, debe reiniciar el sistema presionando el botón de restablecimiento o bien apagando el sistema y, a continuación, volviéndolo a encender.

s: segundo.

SAI: sigla de "sistema de alimentación ininterrumpida". Se trata de una unidad que funciona con batería y que proporciona automáticamente alimentación al sistema en caso de que se produzcan fallos eléctricos.

SAS: sigla de "serial attached SCSI" (SCSI de conexión serie). Interfaz que proporciona una conexión directa de dos puertos entre un disco físico y una controladora de datos.

SATA: sigla de "serial advanced technology attachment" (dispositivo conector de tecnología avanzada serie). Interfaz estándar entre la placa base y los dispositivos de almacenamiento.

SCSI: sigla de "small computer system interface" (interfaz de ordenador pequeño). Se trata de una interfaz de bus de E/S con velocidades de transmisión de datos más rápidas que los puertos estándar.

SDRAM: sigla de "synchronous dynamic random-access memory" (memoria dinámica de acceso aleatorio síncrona).

sistema sin monitor o teclado: sistema o dispositivo que funciona sin tener conectado un teclado, un ratón o un monitor. Habitualmente, los sistemas sin monitor o teclado se gestionan a través de una red mediante un explorador de Internet.

SMART: sigla de "self-monitoring analysis and reporting technology" (tecnología de informes de análisis de autosupervisión). Permite que los discos físicos informen de errores y fallos al BIOS del sistema y se visualice un mensaje de error en la pantalla.

SMP: sigla de "symmetric multiprocessing" (multiprocesamiento simétrico). Sistema con dos o más procesadores conectados mediante un enlace de gran amplitud de banda y gestionado por un sistema operativo donde cada procesador tiene el mismo tipo de acceso a los dispositivos de E/S.

SNMP: sigla de "simple network management protocol" (protocolo simple de administración de red). Interfaz estándar que permite que un administrador de red supervise y administre estaciones de trabajo de forma remota.

SVGA: sigla de "super video graphics array" (supermatriz de gráficos de vídeo). VGA y SVGA son estándares de vídeo para adaptadores de vídeo que cuentan con una mayor resolución y visualización de color que los estándares anteriores.

tarjeta de expansión: tarjeta adicional, como un adaptador NIC o SCSI, que se conecta a un conector para tarjetas de expansión de la placa base. Una tarjeta de expansión añade algunas funciones especializadas al sistema, ya que proporciona una interfaz entre el bus de expansión y un dispositivo periférico.

TCP/IP: sigla de "transmission control protocol/Internet protocol" (protocolo de control de transmisión/protocolo Internet).

temperatura ambiente: temperatura de la zona o de la sala donde se encuentra el sistema.

terminación: algunos dispositivos (como el último dispositivo de cada extremo de un cable SCSI) deben estar terminados para evitar reflexiones y señales espurias en el cable. Cuando estos dispositivos están conectados en una serie, es posible que deba activar o desactivar la terminación de dichos dispositivos cambiando el puente o la configuración del conmutador de los dispositivos o bien cambiando los valores en el software de configuración de los dispositivos.

UNIX: sigla de "Universal Internet Exchange" (intercambio universal entre redes). UNIX, precursor de Linux, es un sistema operativo escrito en el lenguaje de programación C.

USB: sigla de "universal serial bus" (bus serie universal). Un conector USB proporciona un solo punto de conexión para varios dispositivos compatibles con USB, como por ejemplo ratones y teclados. Los dispositivos USB pueden conectarse y desconectarse mientras el sistema se ejecuta.

utilidad: programa utilizado para administrar los recursos del sistema, como la memoria, los discos físicos o las impresoras.

UTP: sigla de "unshielded twisted pair" (par trenzado no apantallado). Tipo de cable que se utiliza para conectar sistemas (domésticos o de la empresa) a una línea telefónica.

V CA: voltio de corriente alterna.

V CC: voltio de corriente continua.

V: voltio.

VGA: sigla de "video graphics array" (matriz de gráficos de vídeo). VGA y SVGA son estándares de vídeo para adaptadores de vídeo que cuentan con una mayor resolución y visualización de color que los estándares anteriores.

volumen de disco simple: volumen de espacio libre en un único disco físico dinámico.

W: vatio.

WH: vatios por hora.

Windows 2000: sistema operativo integrado y completo de Microsoft Windows que no necesita MS-DOS y que proporciona un rendimiento avanzado del sistema operativo, mayor facilidad de uso, mejores funciones para trabajo en grupo, y exploración y administración de archivos simplificadas.

Windows Powered: sistema operativo de Windows diseñado para su uso en sistemas NAS. En los sistemas NAS, el sistema operativo Windows Powered está dedicado a los servicios de archivos para clientes de red.

Windows Server 2003: conjunto de tecnologías de software de Microsoft que permite la integración de software mediante el uso de servicios web XML. Los servicios web XML son pequeñas aplicaciones reutilizables escritas en XML que permiten que los datos se comuniquen entre fuentes que de otro modo no estarían conectadas.

XML: sigla de "extensible markup language" (lenguaje de marcación extensible). XML es un modo de crear formatos de información común y compartir el formato y los datos en Internet, en intranets o en cualquier otro lugar.

ZIF: sigla de "zero insertion force" (fuerza de inserción cero).

# Índice

## A

administrar alojamiento para [almacenamiento, 31](#page-30-0) [alarmas, 24](#page-23-0) alojamiento [administrar, 31](#page-30-0) [instalar, 33](#page-32-0) asistencia [ponerse en contacto con Dell, 61](#page-60-0)

## C

cablear [modo dividido, 27](#page-26-0) [modo unificado, 27](#page-26-0) [opciones de alojamiento, 26](#page-25-0)

#### D

Dell [ponerse en contacto, 61](#page-60-0)

## E

embellecedor frontal [extraer y colocar, 34](#page-33-0)

#### F

firmware [descargar, 32](#page-31-0) fuente de alimentación [características, 22](#page-21-0) fuentes de alimentación [solución de problemas, 56](#page-55-0)

#### G

[garantía, 7](#page-6-0)

## H

[herramientas necesarias, 33](#page-32-1)

## I

indicadores del panel frontal [indicadores LED, 12](#page-11-0)

#### M

modo de alojamiento [cablear, 26](#page-25-0) [cambiar, 30](#page-29-0) [dividido, 26](#page-25-0) [unificado, 26](#page-25-0)

[módulo de administración](#page-15-0)  de alojamiento, 16 cubierta del compartimiento, 42 [extraer, 40](#page-39-0) [instalar, 42](#page-41-0)

## N

[números de teléfono, 61](#page-60-0)

## P

plano medio [canastilla, 48](#page-47-0) [instalar y colocar, 48](#page-47-1) [ponerse en contacto con Dell, 61](#page-60-0)

## R

refrigeración del sistema [solución de problemas, 57](#page-56-0)

## S

[seguridad, 51](#page-50-0) sistemas dañados [solución de problemas, 55](#page-54-0) sistemas de montaje en rack [instalar, 26](#page-25-1)

[solución de problemas, 51](#page-50-0) [conexiones externas, 54](#page-53-0) [fuentes de alimentación, 56](#page-55-0) [refrigeración del sistema, 57](#page-56-0) [rutina de inicio, 51](#page-50-1) [sistema dañado, 55](#page-54-0) [sistema mojado, 54](#page-53-1) [unidad de disco duro, 58](#page-57-0) [ventilador de refrigeración, 57](#page-56-1)

## T

[teléfono, números, 61](#page-60-0)

#### $\mathbf{u}$

[umbrales térmicos, 21](#page-20-0) unidades de disco duro [extraer y colocar, 35](#page-34-0) [instalar y extraer, 37](#page-36-0)

#### V

ventilador de refrigeración [características, 22](#page-21-0) [solución de problemas, 57](#page-56-1)